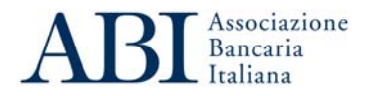

Roma Agli Associati 27 ottobre 2010 Prot. CR/LG/002959 Loro sedi

#### **Fondo di solidarietà per i mutui per l'acquisto della prima casa, ai sensi dell'articolo 2, comma 475 e ss., della legge 24 dicembre 2007, n. 244. Istruzioni operative alle banche.**

Si fa seguito alla circolare Prot. CR/LG/002473 dell'8 settembre u.s. con la quale sono state rese note le disposizioni contenute nel D.M. 132 del 2 settembre 2010, pubblicato nella G.U.R.I. n. 192 del 18 agosto 2010, recante norme per l'attuazione del Fondo di solidarietà per i mutui per l'acquisto della prima casa, ai sensi dell'articolo 2, comma 475 e ss., della legge 24 dicembre 2007, n. 244.

Al riguardo, si informa che, in prossimità dell'avvio dei termini per la presentazione delle domande, fissata per il 15 novembre 2010, il Ministero dell'Economia e delle Finanze (Dipartimento del Tesoro) ha pubblicato, sulla pagina web dell'iniziativa (www.dt.tesoro.it/fondomutuiprimacasa), (i) il modulo di domanda per la richiesta di sospensione (che si riporta in Allegato 1) e (ii) le linee guida del MEF per la presentazione e l'istruttoria delle domande di sospensione (che si riportano in Allegato 2). Nella sezione riservata alle banche, cui è possibile accedere dal sito

http://fondosospensionemutui.consap.it, Consap S.p.A., ente gestore del Fondo, renderà disponibile l'allegato tecnico "Gestione del Fondo di solidarietà per i mutui per l'acquisto della prima casa" (Allegato 3) ed il Manuale operativo sull'utilizzo del sistema informativo (Allegato 4).

Il modulo di domanda, predisposto in forma di autocertificazione (ai sensi dell'art. 76 del D.P.R. n. 445/2000), riporta, per ciascuno degli eventi che conferiscono in capo al mutuatario il diritto all'agevolazione, la documentazione in copia semplice che il mutuatario stesso è tenuto ad allegare all'istanza, per attestare di trovarsi in una delle condizioni per le quali è prevista la sospensione del pagamento delle rate.

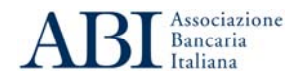

Si segnala che nell'ambito delle linee guida sono individuati gli adempimenti posti a carico della banca nella raccolta delle domande di sospensione. Emerge, in particolare, l'obbligo per la banca sia di acquisire dal cliente il modulo debitamente compilato e la documentazione correlata sia di effettuare un controllo in ordine alla completezza e regolarità formale della documentazione stessa. Ancorché in virtù di tale controllo non sia richiesto di entrare nel merito dei contenuti dei documenti forniti (o delle dichiarazioni rese) dal cliente è necessario che la banca verifichi che il modulo della domanda sia compilato correttamente e che la documentazione allegata a tale modulo corrisponda formalmente a quella prescritta.

Le linee guida contengono, in particolare, chiarimenti per la corretta applicazione delle disposizioni del D.M. n. 132/2010, con particolare riferimento al trattamento dei mutui (a tasso variabile, fisso, con opzione di scelta di tasso, bilanciati): (i) oggetto di operazioni di emissioni di obbligazioni bancarie garantite e di cartolarizzazione ai sensi della legge 30 aprile 1999 n. 130, (ii) oggetto di operazioni di portabilità tramite surroga ovvero di rinegoziazione ai sensi del D.L. 7/2007, (iii) assistiti da polizze assicurative a copertura degli importi delle rate sospese.

Con riferimento alla compatibilità e possibile cumulabilità con analoghe misure di sospensione vigenti, per effetto di disposizioni di legge o promosse autonomamente dall'industria bancaria (tra le quali l'agevolazione prevista dal "Piano Famiglie" ABI) al paragrafo 11 delle predette linee guida si specifica che, per essere considerato ammissibile al beneficio della sospensione "*Il mutuo deve essere in corso di ammortamento e, pertanto, l'ammissione al Fondo è concessa qualora il mutuatario alla data di presentazione della domanda non stia beneficiando di altre misure di sospensione concordate con la propria banca o previste da altre leggi statali o regionali ovvero da iniziative autonome degli enti mutuanti. Il mutuatario potrà, comunque, richiedere l'accesso ai benefici del Fondo una volta ripreso il regolare ammortamento del mutuo.*" Ne consegue che l'accesso all'agevolazione non può essere accordato esclusivamente qualora alla data di presentazione della domanda da parte del mutuatario sia già in corso una misura di sospensione dell'ammortamento.

Per il calcolo della quota interessi a carico del Fondo, si evidenzia che, come espressamente previsto dal paragrafo 12, "*a fronte della sospensione del pagamento delle rate di mutuo, il Fondo rimborsa esclusivamente gli oneri finanziari corrispondenti alla quota interessi delle rate per le quali ha effetto la sospensione del pagamento da parte del mutuatario, corrispondente al parametro di riferimento del tasso di interesse applicato ai mutui e segnatamente:* 

- *a) per i mutui regolati a tasso variabile, l'Euribor di durata pari a quella usata nel contratto, ovvero in mancanza di parametrizzazione dei tassi all'Euribor, l'Euribor di durata pari alla periodicità di pagamento delle rate;*
- *b) per i mutui regolati a tasso fisso, il tasso IRS in euro riportato sulla pagina ISDAFIX 2 del circuito Reuters di durata pari alla durata residua del contratto di mutuo vigente al*

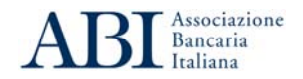

*momento della sospensione dell'ammortamento. Si precisa che nel caso in cui non sia disponibile la quotazione dell'IRS di pari durata alla vita residua del mutuo, sarà presa a riferimento la quotazione disponibile per la durata successiva;* 

- *c) per i mutui con opzione di scelta di tasso (fisso o variabile), il parametro di indicizzazione corrisponde a quello vigente al momento della presentazione della richiesta di sospensione;*
- *d) per i mutui bilanciati (cioè tassi con parametri in parte fissi ed in parte variabili) si applica lo stesso parametro previsto per i mutui a tasso fisso.*"

Ferma restando, dunque, la misura rimborsata dal Fondo, la banca mutuante potrà addebitare al mutuatario la quota interessi maturata nel periodo di sospensione corrispondente alla differenza tra quanto di competenza della banca, stabilito contrattualmente, e quanto effettivamente rimborsato dal Fondo. Le modalità di rimborso di tale quota interessi dovranno essere concordate tra le parti e preventivamente comunicate dalla banca al mutuatario.

L'allegato tecnico riporta nel dettaglio l'analisi e la descrizione per singole fasi del processo per la corretta gestione delle operazioni di sospensione in conformità a quanto stabilito dal decreto attuativo. In particolare, il documento illustra le modalità tecniche di collegamento tra banche e gestore; contiene le istruzioni per l'abilitazione degli utenti ad operare sulla piattaforma, l'inserimento telematico delle richieste di sospensione, la trasmissione elettronica della documentazione, la gestione dei diversi *status* delle pratiche inserite, le modalità di rimborso degli oneri finanziari dal Fondo alle banche. Il manuale fornisce, altresì, le formule per il calcolo della stima e del consuntivo degli oneri finanziari (alla data della richiesta di sospensione e alla data di ripresa dell'ammortamento) per i mutui senza ritardi di pagamento e con rate in arretrato, al fine della corretta imputazione degli importi sull'applicativo per il corretto accantonamento sulle risorse del Fondo.

Con riferimento alla procedura di abilitazione, le banche, per ottenere le credenziali indispensabili per il primo accesso alla piattaforma del gestore (necessarie alla successiva veicolazione degli accessi abilitati alle reti distributive), devono inviare tempestivamente una specifica richiesta via e-mail al responsabile servizi informativi di Consap S.p.a., dott. Michele Vicenzotti (michele.vicenzotti@consap.it). L'attribuzione del "nome utente" e della "password" di primo accesso alla piattaforma avviene su base nominativa; è opportuno, pertanto, che la richiesta contenga il nominativo e l'indirizzo e-mail del referente di progetto individuato dalla banca stessa che sarà abilitato al primo accesso e ai connessi adempimenti.

Il manuale operativo contiene, infine, le istruzioni tecniche per l'utilizzo delle funzionalità previste dal software applicativo, con particolare riferimento alle modalità di accesso e autenticazione al sistema e alle procedure per la gestione informatizzata delle richieste di sospensione.

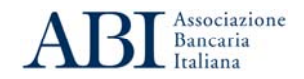

Nel ricordare la particolare rilevanza sociale dell'iniziativa di sospensione *ex lege* in oggetto, la quale vuole rappresentare, nelle intenzioni del legislatore, un valido sostegno alle famiglie che versano temporaneamente in situazioni di particolare vulnerabilità finanziaria, si invitano le banche in indirizzo, nell'imminenza dell'avvio dell'operatività, a diramare con la dovuta tempestività le istruzioni operative agli uffici centrali e ad attuare la misura nelle forme meno onerose possibili per la clientela.

L'occasione è gradita per porgere distinti saluti.

**Giovanni Sabatini**  *Direttore Generale* 

Codice attività CR7010

*ALLEGATI*

#### **Fondo di solidarietà per i mutui per l'acquisto della prima casa ai sensi dell'art. 2, commi 475 e ss. della legge 24 dicembre 2007 n. 244 e del DM 21 giugno 2010, n. 132**

#### **Dichiarazione sostitutiva di certificazione e di atto di notorietà**

(Artt. 46 e 47 - D.P.R. 28 dicembre 2000, n. 445)

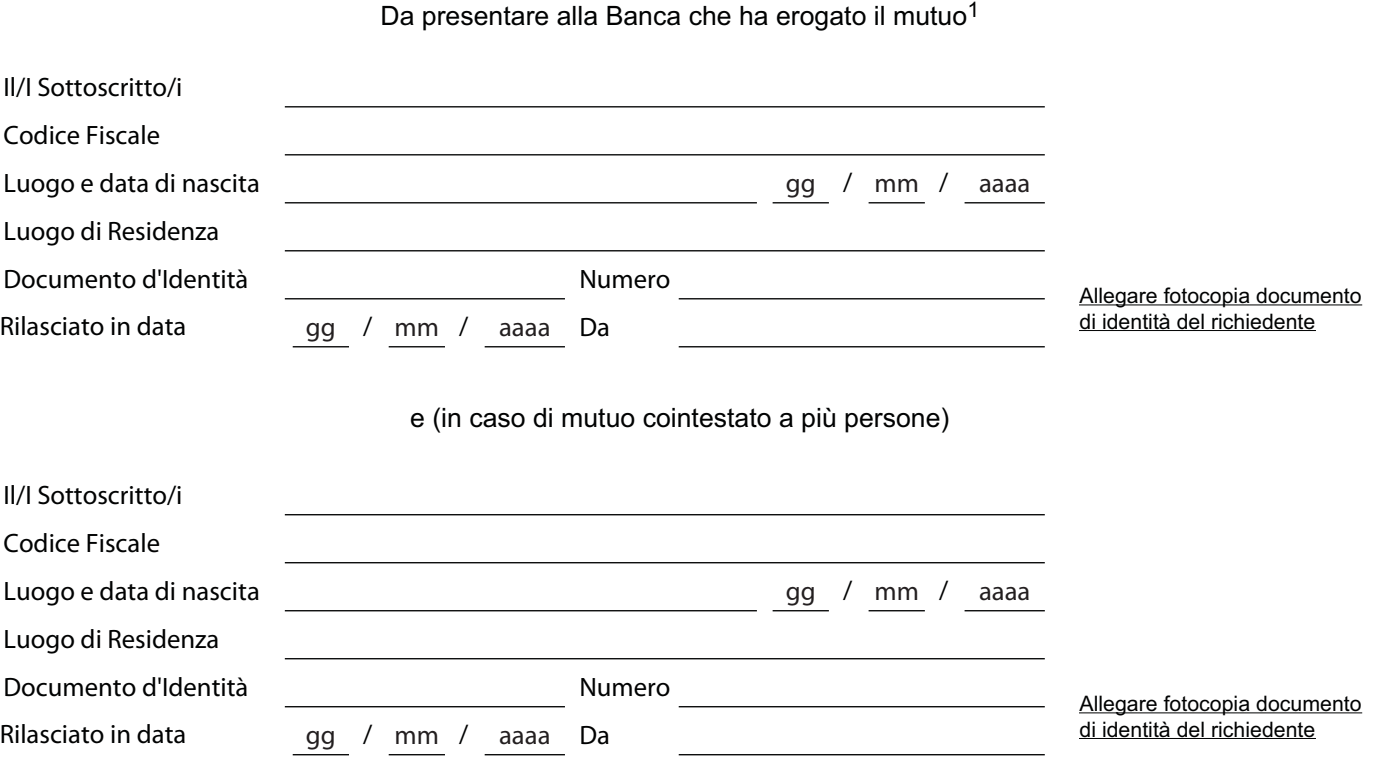

ai sensi del Decreto Ministeriale 21 giugno 2010, n. 132 Regolamento recante le norme di attuazione del Fondo di solidarietà per i mutui per l'acquisto della prima casa pubblicato sulla Gazzetta Ufficiale n. 192 del 18 agosto 2010.

#### **Consapevole/i delle sanzioni penali richiamate dall'art.76 del D.P.R. 28.12.2000 n.445, in caso di false dichiarazioni e di formazione o uso di atti falsi**

#### DICHIARA/NO

A) di possedere, alla data della presente dichiarazione, i requisiti previsti dall'art. 2 , commi 1 e 2, del predetto Decreto<sup>2</sup>

ed in particolare:

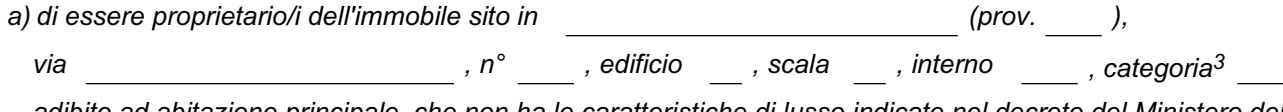

*adibito ad abitazione principale, che non ha le caratteristiche di lusso indicate nel decreto del Ministero dei lavori pubblici in data 2 agosto 1969;*

<sup>1)</sup> All'atto della presentazione della domanda, la banca rilascia attestato di ricevuta.

<sup>2)</sup> In caso di mutuo cointestato, i requisiti in questione devono essere posseduti da almeno uno dei cointestatari. In detta ipotesi, tutti gli altri cointestatari sono chiamati ad esprimere il proprio consenso con la semplice sottoscrizione del presente modello.

<sup>3)</sup> L'immobile non deve rientrare nelle categorie catastali A/1, A/8 e A/9.

*b) di essere titolare/i del contratto di mutuo, identificato con numero , dell'importo erogato di* 

*euro<sup>4</sup> , per l'acquisto dell'unità immobiliare di cui al precedente punto a), erogato da* 

*il cui ammortamento e stato avviato il gg / mm / aaaa 5<sub>;</sub>* <u>gg</u> mm aad

*c) che l'indicatore di situazione economica equivalente (ISEE) non supera gli euro 30.000.*

si allega l'attestazione ISEE rilasciata da un soggetto abilitato.

B) di essere nella temporanea impossibilità di provvedere al pagamento delle rate alla loro naturale scadenza in relazione al verificarsi di uno dei seguenti eventi intervenuti successivamente alla data di stipula del contratto di mutuo (barrare le ipotesi di interesse):

**Perdita del posto di lavoro dipendente**

*con assenza non inferiore a tre mesi di un nuovo rapporto di lavoro (si allega dichiarazione attestante l'attuale stato di disoccupazione resa dall'interessato al Centro per l'impiego ai sensi dell'art.2 D.Lgs. 21.4.2000, n.181).*

• In caso di contratto a tempo indeterminato si allega la lettera di licenziamento;

• In caso di termine del contratto di lavoro parasubordinato o assimilato si allega copia del contratto.

**Morte o sopraggiunta condizione di non autosufficienza di uno dei componenti del nucleo familiare**

*(compreso il mutuatario), domiciliato nell'abitazione del beneficiario, nel caso in cui questi sia percettore di reddito per almeno il 30 per cento del reddito imponibile complessivo del nucleo familiare.* 

*A tal fine DICHIARA/NO che l'ammontare del reddito imponibile del componente il nucleo familiare domiciliato nell'abitazione in questione, colpito dall'evento nell'anno antecedente, era pari ad euro e che lo stesso contribuiva, per almeno il 30 per cento al reddito complessivo del* 

*nucleo familiare.*

- per il caso di morte: si allega certificato di morte;
- per il caso di insorgenza di condizioni di non autosufficienza: si allega il certificato rilasciato dall'apposita commissione istituita presso l'ASL competente per territorio che qualifica il soggetto quale portatore di handicap grave (art. 3, comma 3, legge 104/1992) ovvero invalido civile (da 80% a 100%).

per ambo i casi allega:

- autocertificazione attestante la domiciliazione del componente il nucleo familiare presso l'abitazione del mutuatario (documento da non presentare qualora la morte o la sopraggiunta condizione di non autosufficienza riguardi il mutuatario/i);
- documentazione dalla quale risulti il reddito imponibile del componente il nucleo familiare colpito dall'evento, riferito all'anno precedente il verificarsi dell'evento stesso.

**Spese mediche**6 **o di assistenza domiciliare**

*sostenute nei 12 mesi precedenti la data di presentazione della domanda e documentate per un importo complessivo di euro (non inferiore a 5.000 euro annui).*

<sup>4)</sup> L'importo non può essere superiore ad € 250.000,00.

<sup>5)</sup> Il mutuo deve essere in ammortamento da almeno un anno.

<sup>6)</sup> Riferite al mutuatario e/o ai componenti il nucleo familiare residenti presso la stessa unità abitativa.

Si allegano:

- fatture attestanti le spese mediche effettivamente sostenute, per un importo complessivo pari a *euro ;*
- copia del contratto di assistenza domiciliare, da cui ricavare l'importo delle specifiche prestazioni fruite nei 12 mesi precedenti la data di presentazione della domanda, per un importo complessivo pari a *euro nonché copia della documentazione relativa all'avvenuto*

*assolvimento dei relativi obblighi contributivi;*

• Certificato di Stato di famiglia (laddove le spese siano riferibili ad altri componenti il nucleo familiare).

#### **Spese per interventi edilizi**

*di manutenzione straordinaria, ristrutturazione o di adeguamento funzionale dell'immobile oggetto del mutuo, per opere necessarie e indifferibili per un importo non inferiore a 5.000 euro, pari ad euro*

#### Si allegano:

- fatture rilasciate dall'impresa, attestanti le spese effettivamente sostenute e recanti la descrizione dell'intervento effettuato sull'immobile7;
- nell'ipotesi di spese riferibili a condomini, si allega idonea documentazione (delibere assembleari di riparto delle spese, dichiarazione dell''amministratore dell'immobile) dalla quale si evinca l'entità delle spese che afferiscono direttamente all'unità abitativa oggetto del mutuo;
- Certificato di Stato di famiglia (laddove le spese siano riferibili ad altri componenti il nucleo familiare).

#### **Aumento della rata del mutuo a tasso variabile**

*calcolato, alla data di scadenza della rata immediatamente precedente la presentazione della domanda, direttamente derivante dalla fluttuazione dei tassi di interesse, di almeno il 25% in caso di rate semestrali e di almeno il 20% in caso di rate mensili.*

(Allegare la documentazione bancaria attestante detto aumento).

#### Altresì DICHIARA/NO

- 1) di non beneficiare, all'atto della presentazione della presente, di alcuna misura di sospensione dell'ammortamento del mutuo;
- 2) che gli importi delle rate di mutuo per le quali si richiede la sospensione non sono già oggetto di polizza assicurativa stipulata a copertura degli eventi previsti dall'art. 2, comma 3 del DM 132/2010.<sup>8</sup>

#### CHIEDE/CHIEDONO

l'intervento del Fondo di solidarietà per i mutui per l'acquisto della prima casa, con conseguente sospensione del pagamento delle rate del mutuo **per un periodo pari a** (max 18 mesi).

<sup>7)</sup> Le spese possono non essere state direttamente sostenute dal beneficiario, ma devono gravare direttamente sul nucleo familiare domiciliato nell'abitazione del beneficiario.

<sup>8)</sup> Ovvero dei medesimi eventi di cui alla lettera B della presente domanda.

#### **RIQUADRO 1 (da compilare a cura della banca)**

La presentazione della richiesta comporta il trattamento dei dati personali anche sensibili forniti che sarà effettuato dalla banca e dal Gestore del Fondo (CONSAP), ognuno in qualità di titolare autonomo del trattamento, in osservanza delle previsioni del D.lgs. n. 196/2003 (ivi compreso il profilo della sicurezza) con modalità anche informatiche ed esclusivamente per le finalità relative alla sospensione del pagamento delle rate di mutuo prevista dal D.L. 244/2007 (art. 2), e comunque per il tempo strettamente necessario al raggiungimento di dette finalità. I dati non verranno divulgati, né comunicati o ceduti a terzi che non svolgano attività strettamente strumentali all'attuazione della sospensione del pagamento delle rate di mutuo e ai sensi della normativa in questione, salvo che nei casi previsti dalla legge. L'eventuale rifiuto di fornire i dati importa l'impossibilità di accettare la domanda.

Responsabile del trattamento presso la Banca è

e presso il Gestore è il Titolare protempore del Servizio Gestione Fondi di Solidarietà.

E' garantito ai sensi dell'art.7 D.Lgs. n.196/2003 il diritto di accesso ai propri dati come, a titolo esemplificativo, il diritto di aggiornamento, integrazione, rettifica, cancellazione, blocco o opposizione al trattamento rivolgendosi a

#### **RIQUADRO 2 (da compilare, a cura del richiedente, solo in caso di documentazione contenente dati sensibili)**

(per "dati sensibili" si intendono i dati personali idonei a rivelare l'origine razziale ed etnica, le convinzioni religiose, filosofiche o di altro genere, le opinioni politiche, l'adesione a partiti, sindacati, associazioni od organizzazioni a carattere religioso, filosofico, politico o sindacale, nonché dati personali idonei a rivelare lo stato di salute e la vita sessuale)

Il/I sottoscritto/i prestano il consenso, ai sensi del D.lgs. n. 196/2003, al trattamento dei dati personali sensibili da parte dei soggetti indicati nell'informativa, esclusivamente per le finalità previste dalla disciplina del predetto Fondo.

Luogo

Data

 $/$  mm  $/$ <u>gg</u> mm aaaa Firma del/dei richiedente/i

\_\_\_\_\_\_\_\_\_\_\_\_\_\_\_\_\_\_\_\_\_\_\_\_\_\_\_

\_\_\_\_\_\_\_\_\_\_\_\_\_\_\_\_\_\_\_\_\_\_\_\_\_\_\_

Firma del componente il nucleo familiare cui i dati sensibili si riferiscono

\_\_\_\_\_\_\_\_\_\_\_\_\_\_\_\_\_\_\_\_\_\_\_\_\_\_\_

Data

 $/$  mm  $/$ 

<u>gg</u> mm aad

Luogo Firma del/dei richiedente/i

\_\_\_\_\_\_\_\_\_\_\_\_\_\_\_\_\_\_\_\_\_\_\_\_\_\_\_

\_\_\_\_\_\_\_\_\_\_\_\_\_\_\_\_\_\_\_\_\_\_\_\_\_\_\_

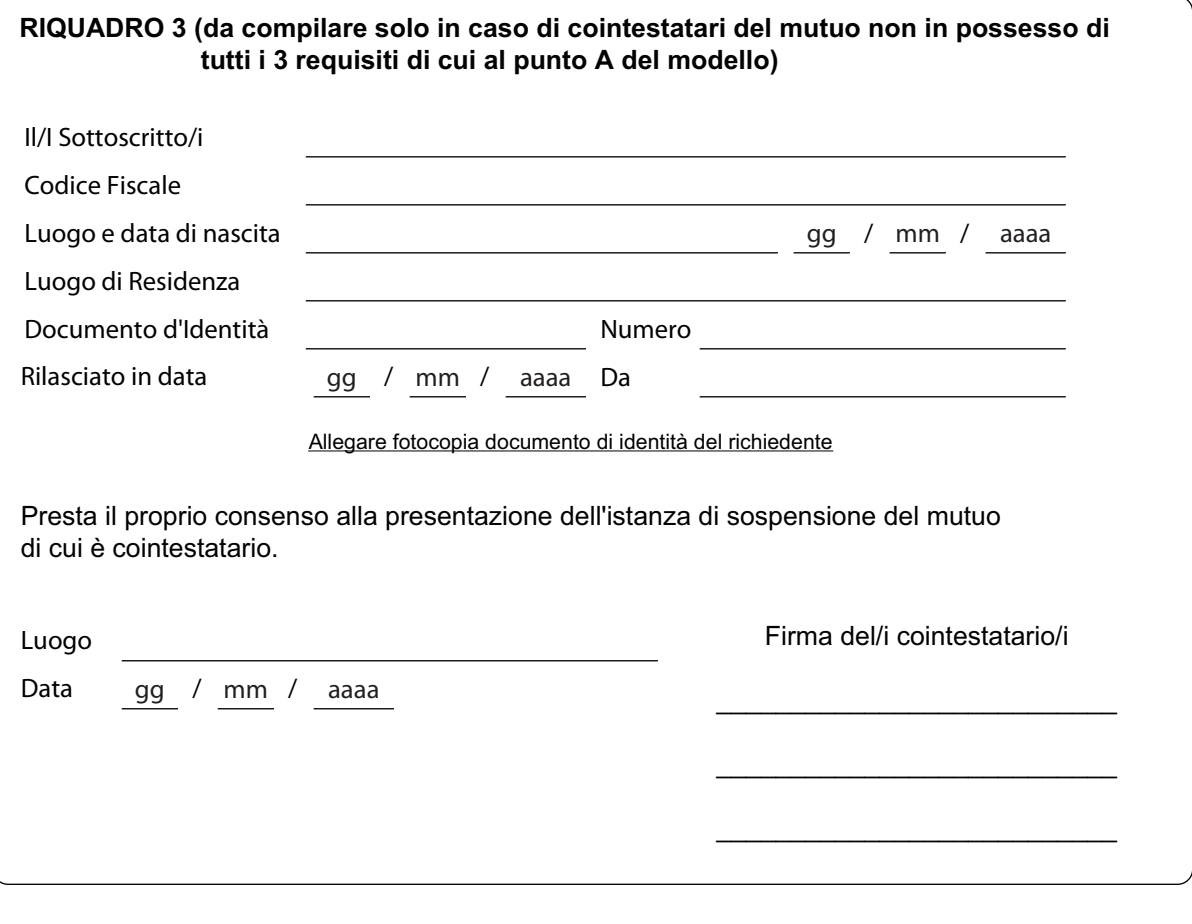

## **RIQUADRO 4 (da compilare a cura della banca)** Il mutuo è stato oggetto di operazione di cartolarizzazione o di emissione di obbligazioni  $\overline{\phantom{a}}$ bancarie garantite ai sensi della legge n.130/1999  $\Box$  Il mutuo non è oggetto di procedure esecutive $^9$ Il mutuo è stato oggetto di operazione di portabilità ai sensi del D.L.7/2007 convertito dalla  $\Box$   $\frac{11}{1.40/2007}$

<sup>9)</sup> Per avvio del procedimento esecutivo va intesa, ai sensi dell'art.491 del Codice di Procedura Civile, la notifica del pignoramento.

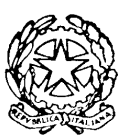

#### *Ministero dell'Economia e delle Finanze DIPARTIMENTO DEL TESORO*

#### **FONDO DI SOLIDARIETÀ PER I MUTUI PER L'ACQUISTO DELLA PRIMA CASA** Linee guida per la presentazione e l'istruttoria delle richieste di sospensione.

A seguito della pubblicazione nella G.U.R.I. n. 192 del 18 agosto 2010 è entrato in vigore il Regolamento del Ministro dell'economia e delle finanze n. 132, in data 21 giugno 2010, recante norme di attuazione del Fondo di solidarietà per i mutui per l'acquisto della prima casa, ai sensi dell'art.2, comma 475, della legge 24 dicembre 2007, n. 244.

Con decreto del Direttore Generale del Tesoro, in data 14 settembre 2010, è stato individuato come soggetto Gestore del Fondo, ai sensi dell'art. 5 del Regolamento, la CONSAP Concessionaria Servizi Assicurativi Pubblici S.p.A., che assicura pertanto la gestione operativa del Fondo stesso.

Il presente documento fornisce linee guida per la presentazione e l'istruttoria delle domande di accesso al Fondo, che dovranno essere redatte sulla base del modulo reperibile dal sito del http://www.dt.tesoro.it/fondomutuiprimacasa.

#### **REQUISITI E CONDIZIONI PER L¶ACCESSO ALLE AGEVOLAZIONI**

- 1. I beneficiari devono essere in possesso, alla data di presentazione della domanda, dei seguenti **requisiti soggettivi**:
	- a) titolo di proprietà sull'immobile (sito nel territorio nazionale) oggetto del contratto di mutuo che deve costituire l'abitazione principale del beneficiario;
	- b) titolarità di un mutuo di importo erogato non superiore a 250 mila euro in ammortamento da almeno un anno;
	- c) indicatore ISEE del nucleo familiare non superiore a 30.000 euro.
- 2. Tutti e tre i requisiti di cui al punto 1 devono sussistere alla data di presentazione della domanda
- 3. In caso di mutuo cointestato è sufficiente che i tre requisiti sussistano in capo anche soltanto ad uno dei mutuatari. In tal caso la sospensione verrà accordata per l'importo dell'intera rata, fermo restando che alla richiesta di ammissione al beneficio dovranno dare il proprio consenso anche gli altri mutuatari.
- 4. Il periodo di ammortamento di un anno di cui alla lett. b) deve intendersi al netto dell'eventuale periodo di preammortamento.
- 5. La sospensione non può essere richiesta dopo che sia iniziato "il procedimento esecutivo per l'escussione della garanzia", ovvero, ai sensi dell'art. 491 del Codice di Procedura Civile, dopo la notifica dell'atto di pignoramento.
- 6. Sono ricomprese nell'ambito di applicazione della misura anche le seguenti tipologie di mutui:
	- a. I mutui che sono stati oggetto di operazioni di emissione di obbligazioni bancarie garantite e di cartolarizzazione ai sensi della legge 30 aprile 1999, n. 130.
	- b. I mutui erogati per "portabilità" tramite surroga ai sensi del DL 7/2007 convertito dalla legge 40/2007, che costituiscono mutui di nuova erogazione alla data di perfezionamento dell'operazione di surroga. In tale ipotesi sono ammissibili i mutui surrogati che al momento della surroga siano di importo non superiore a 250.000 euro, sempre che l'evento che ha determinato la temporanea impossibilità di provvedere al pagamento si sia verificato successivamente alla data di surrogazione del mutuo.
	- c. I mutui oggetto di rinegoziazioni concordate con la banca.
- 7. Nel caso in cui il mutuo goda di un'assicurazione a copertura degli eventi di cui all'art. 2, comma 3, del Regolamento non è consentita l'ammissione al Fondo se tale assicurazione copre almeno gli importi delle rate oggetto della sospensione ed è efficace nel periodo di sospensione stesso.
- 8. Con riferimento al requisito soggettivo dell'aumento percentuale della rata del mutuo regolato a tasso variabile, direttamente derivante dalle fluttuazioni dei tassi di interesse, in presenza di rate a scadenza trimestrale potrà essere riconosciuto come titolo idoneo per l'accesso alle agevolazioni l'aumento dell'importo della rata in misura non inferiore al 20 per cento rispetto alla scadenza immediatamente precedente, analogamente a quanto previsto dal Regolamento in caso di rate mensili.

#### **DURATA DELLA SOSPENSIONE E COMPATIBILITÀ CON ANALOGHE MISURE VIGENTI DI SOSPENSIONE**

- 9. La sospensione del pagamento delle rate può essere richiesta per non più di due volte e per un periodo massimo complessivo di diciotto mesi nel corso dell'esecuzione del contratto.
- 10. Nel periodo di sospensione sono ricomprese anche le eventuali rate scadute e non pagate. La sospensione non determina l'applicazione di interessi di mora per il periodo di sospensione stesso.
- 11. Il mutuo deve essere "in corso di ammortamento" e, pertanto, l'ammissione al Fondo è concessa qualora il mutuatario alla data di presentazione della domanda non stia beneficiando di altre misure di sospensione concordate con la propria banca o previste da altre leggi statali o regionali ovvero da iniziative autonome degli enti mutuanti. Il mutuatario potrà, comunque, richiedere l'accesso ai benefici del Fondo una volta ripreso il regolare ammortamento del mutuo.

#### **CALCOLO DEGLI INTERESSI NEL PERIODO DI SOSPENSIONE**

- 12. A fronte della sospensione del pagamento delle rate di mutuo, il Fondo rimborsa esclusivamente gli oneri finanziari corrispondenti alla quota interessi delle rate per le quali ha effetto la sospensione del pagamento da parte del mutuatario, corrispondente al parametro di riferimento del tasso di interesse applicato ai mutui e segnatamente:
	- a) per i **mutui regolati a tasso variabile**, l'Euribor di durata pari a quella usata nel contratto, ovvero in mancanza di parametrizzazione dei tassi all'Euribor, l'Euribor di durata pari alla periodicità di pagamento delle rate;
- b) per i **mutui regolati a tasso fisso**, il tasso IRS in euro riportato sulla pagina ISDAFIX 2 del circuito Reuters di durata pari alla durata residua del contratto di mutuo vigente al momento della sospensione dell'ammortamento. Si precisa che nel caso in cui non sia disponibile la quotazione dell'IRS di pari durata alla vita residua del mutuo, sarà presa a riferimento la quotazione disponibile per la durata successiva.
- c) per i mutui **con opzione di scelta di tasso** (fisso o variabile), il parametro di indicizzazione corrisponde a quello vigente al momento della presentazione della richiesta di sospensione;
- d) per i mutui **bilanciati** (cioè tassi con parametri in parte fissi ed in parte variabili) si applica lo stesso parametro previsto per i mutui a tasso fisso.
- 13. La sospensione non comporta l'applicazione di alcuna commissione o spesa di istruttoria e avviene senza richiesta di garanzie aggiuntive. Durante il periodo di sospensione restano ferme e valide le clausole di risoluzione previste dal contratto di mutuo.

#### **ADEMPIMENTI A CARICO DELLA BANCA.**

- 14. La banca è tenuta, a norma dell'art. 6 Regolamento  $132/2001$ , ad acquisire il modulo debitamente compilato e la documentazione ivi richiesta, procedendo ad un controllo formale in ordine alla completezza e regolarità formale della stessa.
- 15. La banca, al fine di ottemperare a quanto previsto dall'art. 6 comma 1 del Regolamento in merito alla comunicazione dell'ammontare della stima dei costi e degli oneri finanziari dell'operazione, in sede di compilazione del format di richiesta della sospensione rende disponibile al Gestore del Fondo, oltre all'ammontare previsto dei costi e degli oneri finanziari dell'operazione, anche le seguenti informazioni:
	- durata residua del mutuo;
	- debito residuo del mutuo;
	- parametro di riferimento;
	- importo stima di eventuali oneri notarili;
	- altre informazioni necessarie per la determinazione del contributo.
- 16. Acquisito il nullaosta la banca, a norma dell'art. 6, comma 3, del 6 Regolamento, entro cinque giorni dal ricevimento della risposta del Gestore, comunica al beneficiario la sospensione dell'ammortamento del mutuo o l'eventuale diniego.
- 17. La sospensione si attiverà, di norma, entro 30 giorni lavorativi dalla data della comunicazione. Con riguardo ai mutui "cartolarizzati" o oggetto di obbligazioni bancarie garantite ai sensi della legge 130/1999 essa si attiverà non oltre il 45° giorno lavorativo successivo alla predetta comunicazione al beneficiario.
- 18. Una volta che il beneficiario, anche prima della scadenza del periodo indicato nella domanda, abbia ripreso il pagamento delle rate, la banca comunica al Gestore, entro cinque giorni, l'ammontare dei costi e degli oneri finanziari sostenuti per la sospensione dell'ammortamento del mutuo, chiedendone il rimborso. Entro quindici giorni dalla richiesta il Gestore provvede al pagamento della somma dovuta alla banca (art. 6, commi 4 e 5).

#### **OPERATIVITÀ DEL FONDO.**

19. Il Fondo opera nei limiti delle risorse disponibili e sino ad esaurimento delle stesse.

# **CONSAP**

## **EffeEmme**

## **Gestione del Fondo di solidarietà per i mutui per l'acquisto della prima casa**

Allegato tecnico

## **INDICE**

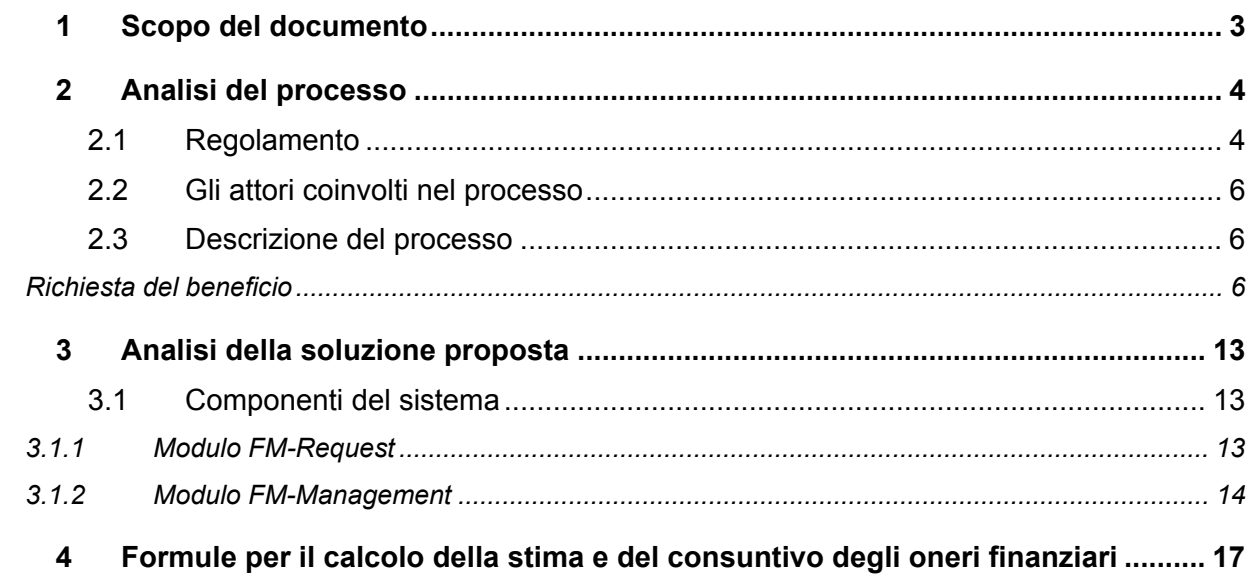

## **1 Scopo del documento**

Il documento rappresenta l'allegato tecnico relativa alla realizzazione del sistema di gestione del "Fondo per i mutui per l'acquisto della prima casa".

## **2 Analisi del processo**

La legge del 24 dicembre 2007, n° 244 prevede l'istituzione presso il Ministero dell'Economia e delle Finanze di un "Fondo di solidarietà per i mutui per l'acquisto della prima casa" con una dotazione per ciascuno degli gli anni 2008 e 2009 di 10.000.000 €. Tale fondo ha lo scopo di provvedere al pagamento dei costi delle procedura bancarie e degli onorari notarili necessari per la sospensione del pagamento delle rate dei mutui stessi per un massimo di 18 mesi.La materia è disciplinata dal successivo regolamento emanato con D.M. n. 132 del 21 giugno 2010.

### **2.1 Regolamento**

 I "beneficiari" sono i soggetti i quali, alla data di presentazione della domanda, sono titolari di un mutuo contratto per l'acquisto di una unità immobiliare da adibire ad abitazione principale sul territorio nazionale.

Tuttavia per accedere alle agevolazioni i beneficiari devono essere in possesso, alla data di presentazione della domanda, dei seguenti requisiti:

- Titolo di proprietà dell'immobile oggetto di mutuo.
- Titolarità del mutuo di importo erogato non superiore a 250.000,00  $\epsilon$  in ammortamento da almeno un anno.
- Indicatore di situazione economica equivalente ISEE (dell'intero nucleo familiare) non superiore a 30.000 €.
- L'immobile oggetto di mutuo deve essere non di lusso e pertanto non deve rientrare nelle categorie catastali A/1, A/8 e A/9; deve inoltre costituire l'abitazione principale del beneficiario alla data di presentazione della domanda.
- L'ammissione al beneficio è subordinata agli eventi di seguito indicati verificatesi successivamente alla stipula del contratto di mutuo e tali da determinare la temporanea impossibilità da parte del beneficiario di provvedere al pagamento delle rate alla loro scadenza naturale.
	- 1. Perdita del posto di lavoro a tempo indeterminato o termine del contratto di lavoro parasubordinato o assimilato con assenza non inferiore a tre mesi di un nuovo rapporto di lavoro.
- 2. Morte o insorgenza di condizioni di non autosufficienza di uno dei componenti del nucleo familiare che sia percettore di reddito pari ad almeno il 30% del reddito imponibile complessivo del nucleo familiare domiciliato nell'abitazione del beneficiario.
- 3. Pagamento di spese mediche o di assistenza domiciliare documentate sostenute nei 12 mesi antecedenti la data di presentazione della domanda per un importo annuo non inferiore a 5.000,00 €.
- 4. Spese di manutenzione straordinaria, di ristrutturazione o adeguamento funzionale dell'immobile oggetto di mutuo sostenute per opere necessarie e indifferibili pe un importo non inferiore a 5.000,00 € e gravanti direttamente sul nucleo familiare del beneficiario.
- 5. Aumento della rata di mutuo regolato a tasso variabile, rispetto alla scadenza immediatamente precedente, dovuto alle variazioni dei tassi di interesse, nella misura di almeno il 25% nel caso di rate semestrali e 20% per quelle trimestrali e mensili.

L'agevolazione è fruibile al massimo due volte per un periodo non superiore ai 18 mesi complessivi.

A fronte della sospensione del pagamento delle rate di mutuo sono rimborsati dal Fondo alle banche:

- I costi sostenuti dal beneficiario per eventuali onorari notarili anticipati dalla banca.
- Gli oneri finanziari pari alla quota di interessi delle rate per le quali si ha avuta la sospensione del pagamento da parte del mutuario, corrispondente al parametro di riferimento del tasso di interesse applicato ai mutui e quindi al netto dello spread applicato dalla banca.
- Per parametro di riferimento si intende:
	- o Per i mutui a tasso variabile, l'Euribor di durata pari a quella usata nel contratto, ovvero in mancanza di parametrizzazione dei tassi all'Euribor, l'Euribor di durata pari alla periodicità di pagamento delle rate.
	- o Per i mutui a tasso fisso, il tasso IRS in euro riportato sulla pagina ISDAFIX2 del circuito Reuters di durata pari alla durata residua del contratto di mutuo vigente al momento della sospensione dell'ammortamento.
- o Per i mutui con opzione di scelta di tasso (fisso o variabile), il parametro di indicizzazione corrisponde a quello vigente al momento della presentazione della richiesta di sospensione.
- o Per i mutui bilanciati (cioè tassi con parametri in parte fissi ed in parte variabili) si applica lo stesso parametro previsto per i mutui a tasso fisso.

### **2.2 Gli attori coinvolti nel processo**

L'amministrazione responsabile dell'intervento pubblico è il Ministero dell'Economia e delle Finanze e, in particolare, il Dipartimento del Tesoro. Tale Dipartimento si avvale, per la gestione operativa del Fondo, della prestazione di Consap s.p.a., società a capitale interamente pubblico.

Gli attori coinvolti nell'intero processo sono i seguenti:

- **Beneficiario**
- **Banca**
- **Consap**
- **Dipartimento del Tesoro**

### **2.3 Descrizione del processo**

Illustriamo di seguito il processo di gestione della richiesta di sospensione così come desunto dal decreto attuativo.

#### *Richiesta del beneficio*

Il beneficiario può trovare tutte le informazioni e la modulistica relative alle agevolazioni sulla pagina internet del portale del Dipartimento del Tesoro all'indirizzo http://www.dt.tesoro.it/fondomutuiprimacasa.

Anche nel portale Consap http://www.consap.it/fondi/fondosospensionemutui saranno riportate informazioni analoghe a quelle del Dipartimento del tesoro e in aggiunta tutte le istruzioni di carattere più operativo. All'interno del portale Consap viene riportato inoltre il link https://fondosospensionemutui.consap.it destinato alle Banche autorizzate dal Dipartimento del Tesoro per l'accesso all'applicazione **FM-Request** che consente a queste di inoltrare le richieste di sospensione mutuo presentate nelle agenzie dai propri clienti.

Il beneficiario presenta la domanda di sospensione del mutuo alla banca presso la quale è in corso di ammortamento il relativo mutuo.

La domanda dovrà essere presentata alla banca a partire dal **15 novembre 2010**. La banca non prenderà in carico domande eventualmente presentate prima di tale data.

 Il modulo di domanda consente di inserire le informazioni che ricalcano sostanzialmente quelle indicate nel Regolamento e pertanto relative a:

- Dati anagrafici (Nome, cognome, CF, data e luogo di nascita, documento di identità)
- Dichiarazione di possesso dei requisiti (proprietà dell'immobile, titolarità del contratto di mutuo, situazione ISEE) con relativi documenti allegati
- Dichiarazione di perdita del posto di lavoro (lettera di licenziamento o lettera di termine del contratto, dichiarazione attestante l'attuale stato di disoccupazione resa dall'interessato al Centro per l'impiego ai sensi dell'art. 2 D.Lgs. 21.04.2000 n. 181).
- Morte o sopraggiunta condizione di non autosufficienza di uno dei componenti del nucleo familiare che concorrono almeno al 30% del reddito imponibile dell'intero nucleo (certificato di morte, certificazione che qualifica il soggetto quale portatore di handicap ovvero di invalidità civile dall'80% al 100%). Anche in questo caso si richiede l'autocertificazione attestante la domiciliazione del componente del nucleo familiare presso l'abitazione del mutuatario e la documentazione sui redditi del componente del nucleo colpito dall'evento.
- Pagamento di spese mediche o di assistenza domiciliare sostenute nei 12 mesi precedenti la data di presentazione della domanda e documentate per un importo complessivo non inferiore a 5000,00 € annui. In questo caso si richiedono come allegati le fatture afferenti alle spese mediche, copia del contratto di assistenza domiciliare da cui ricavare l'importo delle specifiche prestazioni fruite nei 12 mesi precedenti la data di presentazione della domanda; copia della documentazione relativa al ai contributi versati; certificato di famiglia (laddove le spese siano riferibili ad altri componenti del nucleo familiare).
- Pagamento delle spese per interventi edilizi di manutenzione straordinaria, ristrutturazione o di adeguamento funzionale dell'immobile oggetto del mutuo

per opere necessarie ed indifferibili per un importo non inferiore a 5.000,00 €. In questo caso:

- o Per le spese deliberate dal condominio è necessario allegare la relativa delibera assembleare, il riparto delle spese e la dichiarazione dell'amministrazione del condominio dell'effettivo pagamento da parte dell'istante della quota di riparto.
- o Per le spese sostenute in proprio, le fatture delle spese sostenute e relativa descrizione.
- o certificato di Stato di Famiglia, laddove le spese siano riferibili ad altri componenti il nucleo familiare).
- Aumento di almeno il 25% nel caso di rate semestrali e del 20% nel caso di rate trimestrali e mensili, della rata di mutuo a tasso variabile, calcolato alla data di scadenza della rata immediatamente precedente la presentazione della domanda e derivante dalla fluttuazione dei tassi di interesse (allegare .la documentazione bancaria attestante detto aumento).
- Dichiarazione di non beneficiare di alcuna sospensione del pagamento delle rate per lo stesso mutuo (vedi "Piano Famiglie ABI").

La banca, acquisita la documentazione presentata dal cliente e verificatane la completezza e la regolarità formale, invia a Consap l'istanza di sospensione indicando, sulla base della richiesta del beneficiario, l'ammontare dei costi e degli oneri finanziari dell'operazione.

Le istanze di sospensione, inoltrate dalle banche, saranno ricevute da Consap a partire dal **15 novermbre 2010**.

La richiesta di sospensione viene censita dalla Banca attraverso l'applicazione **FM-Request** pubblicata dalla Consap all'indirizzo https://fondosospensionemutui.consap.it e accessibile solamente dalle Banche abilitate. Per ottenere l'abilitazione le banche dovranno indicare un referente dell'iniziativa all'indirizzo e-mail fondosospensionemutui.info@consap.it cui, a fronte di specifica richiesta, Consap invierà l'elenco delle credenziali di accesso (utente e password) distinte per ogni filiale della banca richiedente. Al primo accesso l'applicativo imporrà il cambio della password.

Qualora la Banca richiedente fosse a capo di un gruppo, avrà la possibilità, oltre che di operare normalmente per proprio conto, anche di visualizzare quanto prodotto dalle

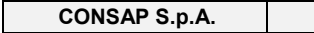

Banche appartenenti al gruppo.

L'utilizzo di **FM-Request** consente di inserire le informazioni relative a:

- a. Dichiarazione sostitutiva di certificazione e di atto di notorietà compilata dal cliente e presentata alla banca.
- b. Ammontare dei costi e degli oneri finanziari dell'operazione che dovranno essere rimborsati alla Banca al termine della sospensione.

Una volta inviate tali informazioni, la pratica viene posta nello stato di **Richiesta Aperta** ed il sistema restituisce all'operatore bancario un identificativo della pratica (**IDPratica)** corrispondente all'ordine cronologico progressivo dell'istanza presentata ed il Gestore imputa al Fondo la somma indicata dalla banca secondo l'ordine di cui sopra, condizionatamente all'invio della documentazione a corredo dell'istanza ed all' accertamento dei presupposti di accesso al Fondo. Entro **10 giorni lavorativi** dall'invio dell'istanza, la banca trasmette a Consap in formato elettronico la documentazione relativa all'istanza aperta.

Ove la documentazione non pervenga nel termine di **10 giorni lavorativi**, l'istanza sarà ritenuta decaduta e Consap disimpegnerà le imputazioni precedentemente effettuate. Analogamente avverrà per accertata insussistenza dei presupposti di accesso al Fondo. La Banca avra' quindi la possibilità di stampare una ricevuta cartacea con l'indicazione dei dati identificativi nonché della data e ora dell'operazione.

Successivamente sarà compito dell'operatore bancario confezionare una e-mail attraverso la quale inviare tutta la documentazione in formato elettronico alla Consap all' indirizzo di posta elettronica fondosospensionemutui@consap.it e riportando in oggetto unicamente il codice della pratica precedentemente creato (**IDPratica**). Nei casi in cui gli allegati risultassero di dimensioni superiori a quelle previste per l'invio dalle e-mail l'operatore o il soggetto incaricato dalla banca inoltrerà a Consap più e-mail di pari oggetto.

L'operatore bancario procede ad allegare a tale e-mail tutta la documentazione elettronica relativa alla pratica presentata in formati compatibili con Windows (DOC, PDF, JPG, TIFF,…).

Una volta spedita tale e-mail, la pratica precedentemente creata rimane nello stato di **Richiesta Aperta** fino a quando il sistema centrale (presso la Consap) non collega la documentazione afferente inviata con la e-mail alla pratica corrispondente.

Alla ricezione della documentazione la Consap invia un'e-mail destinata all'operatore o il soggetto incaricato dalla banca che ha attivato la richiesta con la conferma della ricezione della documentazione.

Qualora le risorse economiche del Fondo fossero esaurite, le richieste, comunque complete di documentazione da far pervenire a Consap entro 10 giorni lavorativi, saranno poste nello stato di **Richiesta sospesa per incapienza,** ove rimarranno in attesa di nuovi approvvigionamenti del Fondo (rientri anticipati, revoche, nuovi stanziamenti,..) per poter essere quindi sottoposte ad istruttoria mantenendo la priorità cronologica di pervenimento. Anche in questo caso Consap invierà un'e-mail destinata all'operatore o il soggetto incaricato dalla banca.

In caso di capienza del Fondo, la pratica viene promossa dallo stato di **Richiesta Aperta** allo stato di **Richiesta in istruttoria** per consentire al personale Consap di accertare la sussistenza dei presupposti per la sospensione del mutuo.

Una volta completate le opportune verifiche, e comunque entro e non oltre **15 giorni lavorativi** dall'arrivo della richiesta completa di documentazione, l'operatore Consap può promuovere la pratica in uno dei seguenti stati:

#### • **Agevolazione accettata**

La pratica formalmente completa e regolare, viene promossa in questo stato se soddisfa i presupposti di legge e pertanto il beneficiario può accedere all'agevolazione di sospensione del mutuo. A seguito dell'aggiornamento dello stato effettuato in Consap, la Banca avra' la possibilità di stamparsi una ricevuta cartacea con l'indicazione dei dati identificativi nonche' della data e ora dell'operazione.

#### • **Agevolazione non accettata**

La pratica viene promossa in questo stato a seguito delle seguenti situazioni;

- 1. La banca non inviasse la documentazione entro i 10 gg lavorativi previsti. Viene respinta con motivata comunicazione alla banca, con perdita di priorità.
- 2. Pur inviata dalla banca, non risulta formalmente completa e regolare. Viene respinta con motivata comunicazione alla banca, con perdita di priorità.
- 3. Non risultasse rivestire i presupposti di accesso al beneficio. Anche in questo caso,

viene respinta con motivata comunicazione alla banca, con perdita di priorità.

Nei 3 casi precedenti si riacquisisce alla disponibilità del Fondo la somma a suo tempo accantonata.

In tutti gli stati precedenti, sara' possibile stampare una ricevuta che riportera' inoltre le eventuali motivazioni riscontrate. Sarà inoltre confezionata a cura di Consap una e-mail destinata all'operatore bancario che ha attivato la richiesta ed inoltrato la documentazione, con l'evidenza dell'operazione effettuata e dello stato della pratica.

------------------------------

La pratica rimane nello stato di **Agevolazione accettata**, come già detto, per tutto il periodo di sospensione del mutuo o fino a quando non si verifica almeno uno dei seguenti eventi:

- 1. Termine della decorrenza naturale dei termini di sospensione
- 2. Comunicazione che il beneficiario ha ripreso a pagare le rate di mutuo.
- 3. Scoperta di requisiti non soddisfatti del beneficiario a seguito di un accertamento congiunto con il Dipartimento del Tesoro.

In questi casi la pratica dovrà essere promossa ad uno dei corrispondenti stati.

#### • **Agevolazione conclusa**

Sia nel caso 1 che nel caso 2 la Banca, tramite l'applicazione **FM-Request**, comunica la data di conclusione, l'ammontare dei costi e degli oneri finanziari sostenuti fino a quel momento per la sospensione dell'ammortamento del mutuo ai fini del rimborso che avverrà nei limiti della disponibilità del Fondo; l'eventuale eccedenza rispetto alla somma accantonata sarà quindi rimborsata solo in caso di capienza del Fondo. Ove le somme dovute alla Banca al momento della ripresa dell'ammortamento risultassero inferiori a quelle accantonate, il Gestore rimborserà quanto effettivamente dovuto e riacquisirà alla disponibilità del fondo la differenza rispetto a quanto accantonato. La pratica viene quindi promossa allo stato di Agevolazione conclusa.

#### • **Agevolazione revocata**

Qualora la Consap dovesse scoprire che la sospensione è stata determinata da dichiarazioni mendaci o false attestazioni, ha la facoltà di revocare l'agevolazione concessa portando lo stato della pratica a Agevolazione revocata**.**

Se l'accertamento dei presupposti per la revoca avviene durante il periodo di sospensione, il Gestore lo comunica, mediante messaggio e-mail, all'operatore o al soggetto incaricato dalla Banca per le iniziative di quest'ultima, e riacquisisce al Fondo l'intera somma a suo tempo accantonata.

Se ciò dovesse avvenire dopo che il Fondo ha rimborsato la Banca, saranno intraprese, a cura del Gestore, tutte le iniziative prevista dall'art. 7 del DM.

-----------

Una volta che la Consap ha provveduto al rimborso dell'agevolazione alla Banca, promuove la pratica dallo stato **Agevolazione conclusa** allo stato **Pratica chiusa**.

Differente è l'iter della pratica relativa ad una **Agevolazione revocata**. Infatti in questo caso la Consap deve attendere il pagamento da parte del beneficiario entro i termini fissati dal provvedimento di revoca. Se il pagamento avviene nei tempi concessi allora la pratica viene promossa allo stato di **Pratica Chiusa** mentre in caso contrario viene passata allo stato di **Pratica iscritta a ruolo** per il recupero coattivo della somma dovuta.

### **MODALITA' DI GESTIONE DEL RIMBORSO DEI COSTI E DEGLI ONERI FINANZIARI**

Il rimborso sarà effettuato dal Gestore mediante bonifico bancario in modalità cumulativa. Il bonifico dovrà essere accompagnato da una specifica distinta che contenga i dati identificativi della pratica e l'importo del rimborso stesso.

### **3 Analisi della soluzione proposta**

In questa sezione vengono descritte le principali caratteristiche della soluzione proposta.

### **3.1 Componenti del sistema**

Descriviamo ora come concorrono funzionalmente le componenti **FM-Request** e **FM-Management** nell'ambito del processo.

#### 3.1.1 *Modulo FM-Request*

Il modulo FM-Request offre alle Banche le funzionalità di gestione delle pratiche e in particolare:

#### • **Accesso al Sistema**

Permette di accreditarsi al sistema informativo.

#### • **Creazione della pratica**

Consente di creare una nuova pratica permettendo di inserire le informazioni relative all'atto di notorietà, di richiedere un **IDPratica** per l'invio della documentazione ed inviare la email con la documentazione allegata.

#### • **Ricerca della Pratica**

Consente di ricercare ed aprire le pratiche in essere.

#### • **Gestione della pratica**

o *Aprire una Richiesta* 

Consente di aprire la richiesta promuovendo la pratica nello stato **Richiesta Aperta**

o *Consultare le richieste aperte o in istruttoria.* 

Consente di consultare le richieste aperte o attesa di verifica ovvero quelle che si trovano negli stati **Richiesta Aperta** e **Richiesta in istruttoria**

o *Consultare le agevolazioni accettate.* 

Consente di consultare le agevolazioni accettate ovvero quelle che si

trovano nello stato **Agevolazione accettata**.

o *Consultare le agevolazioni non accettate.* 

Consente di consultare le agevolazioni non accettate ovvero quelle che si trovano nello stato **Agevolazione non accettata**.

o *Concludere le agevolazioni.* 

Consente di concludere le agevolazioni imputando il rimborso dovuto a consuntivo e passare lo stato della pratica da **Agevolazione accettata** a **Agevolazione conclusa**.

o *Gestire i rimborsi.* 

Consente di visualizzare le **Pratiche chiuse** per le quali è stato richiesto il rimborso.

#### 3.1.2 *Modulo FM-Management*

Il modulo FM-Management offre invece agli operatori Consap tutte le funzionalità di gestione delle pratiche; in particolare abbiamo:

#### • **Ricerca delle Richieste**

Consente di ricercare ed aprire le pratiche di richiesta di agevolazione memorizzate nel sistema.

#### • **Gestione delle Richieste**

o *Consultare le richieste aperte o in attesa di verifica* 

Consente al personale di consultare le richieste pervenute dalle Banche per le quali si é in attesa dell'arrivo della documentazione o per le quali la documentazione è già arrivata.

o *Accettare la richiesta di agevolazione* 

Se i requisiti formali della richiesta sono soddisfatti consente di promuovere la pratica dallo stato **Richiesta in istruttoria** allo stato **Agevolazione accettata**

o *Rifiutare la richiesta di agevolazione* 

Se i requisiti formali della richiesta non sono soddisfatti consente di

inserire le motivazioni che hanno condotto al rifiuto e promuovere la pratica dallo stato **Richiesta in istruttoria** allo stato **Agevolazione non accettata.** 

o *Revocare l'agevolazione* 

Consente di revocare un'agevolazione promuovendo lo stato della pratica da **Agevolazione accettata** a **Agevolazione revocata**.

o *Chiudere l'agevolazione* 

Consente di chiudere la pratica, producendo nel contempo il mandato di pagamento per il rimborso alla banca, e promuovendo la pratica dallo stato **Agevolazione conclusa** o **Agevolazione conclusa con revoca** a **Pratica chiusa**.

#### • **Funzioni di utilità**

o *Gestione delle utenze* 

Creazione, profilazione e gestione degli utenti del sistema

o *Gestione del Fondo* 

Permette la completa gestione del fondo disponibile, potendone non solo definire gli importi annuali ma anche le soglie di attenzione per evitare possibili sforamenti.

#### • **Reportistica**

Il sistema prevede anche strumenti per la produzione di reportistica a supporto dell'operatività; i report disponibili sono:

- o Consistenza delle richieste pervenute organizzate per:
	- Stato di lavorazione
	- Periodo di arrivo
	- Richieste rifiutate
- o Consistenza delle agevolazioni
	- Agevolazioni Concesse
	- Concluse
- **Revocate**
- **Liquidate**
- o Flussi di cassa del Fondo

## **4 Formule per il calcolo della stima e del consuntivo degli oneri finanziari**

Di seguito si riportano le formule per il calcolo della stima e del consuntivo degli oneri finanziari per i mutui senza ritardi di pagamento e con rate in arretrato.

A) CALCOLO DEGLI ONERI FINANZIARI SOSPESI ALLA DATA DI RICHIESTA DELLA **SOSPENSIONE** 

5.1.1 Tasso variabile con indicizzazione all'Euribor

Debito residuo alla data della richiesta x Euribor di durata pari a quella contrattuale **rilevato alla data della richiesta** x mesi di sospensione / 12.

5.1.2 Tasso variabile con indicizzazione diversa dall'Euribor

Debito residuo alla data della richiesta x Euribor di durata pari alla periodicità di pagamento della rata **rilevato alla data della richiesta** x mesi di sospensione/ 12.

In caso di mancanza di parametrizzazione dei tassi all'Euribor si prende in considerazione l'Euribor di durata pari alla periodicità di pagamento delle rate, calcolato sulla base dell'Euribor, Sole 24 Ore "tasso 360".

#### 5.1.3 Tasso fisso

Debito residuo alla data della richiesta x IRS (di durata pari alla durata residua del mutuo alla data della richiesta) **rilevato alla data della richiesta** x mesi di sospensione / 12.

#### B. CONSUNTIVO ALLA RIPRESA DELL'AMMORTAMENTO

#### 5.1.4 Tasso variabile con indicizzazione all'Euribor

Debito residuo alla data di decorrenza della sospensione x Euribor di durata pari a quella **contrattuale rilevato come previsto in contratto** x n. giorni della rata sospesa /anno (civile/civile oppure civile/commerciale oppure commerciale/commerciale come previsto nel contratto di mutuo).

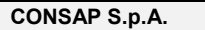

Tale formula deve essere applicata a tutte le rate oggetto di sospensione (comprese quelle in arretrato) e il rimborso sarà pari alla sommatoria di tutti i valori così determinati.

#### 5.1.5 Tasso variabile con indicizzazione diversa dall'Euribor

Debito residuo alla data di decorrenza della sospensione x Euribor di durata pari alla periodicità di pagamento della rata **rilevato alla data di decorrenza di ciascuna rata sospesa** x n. giorni della rata sospesa / anno (civile/civile oppure civile/commerciale oppure commerciale/commerciale come previsto nel contratto di mutuo).

Tale formula deve essere applicata a tutte le rate oggetto di sospensione (comprese quelle in arretrato) e il rimborso sarà pari alla sommatoria di tutti i valori così determinati.

In caso di mancanza di parametrizzazione dei tassi all'Euribor si prende in considerazione l'Euribor di durata pari alla periodicità di pagamento delle rate, calcolato sulla base dell'Euribor, Sole 24 Ore "tasso 360".

#### 5.1.6 Tasso fisso

Debito residuo alla data di decorrenza della sospensione x IRS (di durata pari alla durata residua del mutuo alla data di decorrenza della sospensione) **rilevato alla data di decorrenza della sospensione** x n. giorni di sospensione / anno (civile/civile oppure civile/commerciale oppure commerciale/commerciale come previsto nel contratto di mutuo).

#### ASSISTENZA PER LE BANCHE

Per le problematiche di carattere tecnico/informatico le Banche potranno inviare le loro richieste all'indirizzo e-mail fondosospensionemutui.info@consap.it. Verrà inoltre attivato quanto prima un numero di telefonia fisso, per assistenza in orario di ufficio.

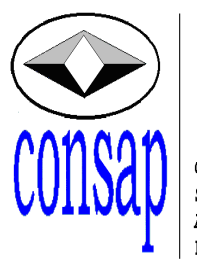

 $\begin{minipage}{.4\linewidth} Concessionaria \end{minipage}$ Servizi Assicurativi Pubblici S.p.A.

## **EffeEmme**

## **Gestione del Fondo di solidarietà per i mutui per l'acquisto della prima casa**

## **Manuale sull'utilizzo del sistema informativo Versione 1.5 del 26/10/2010**

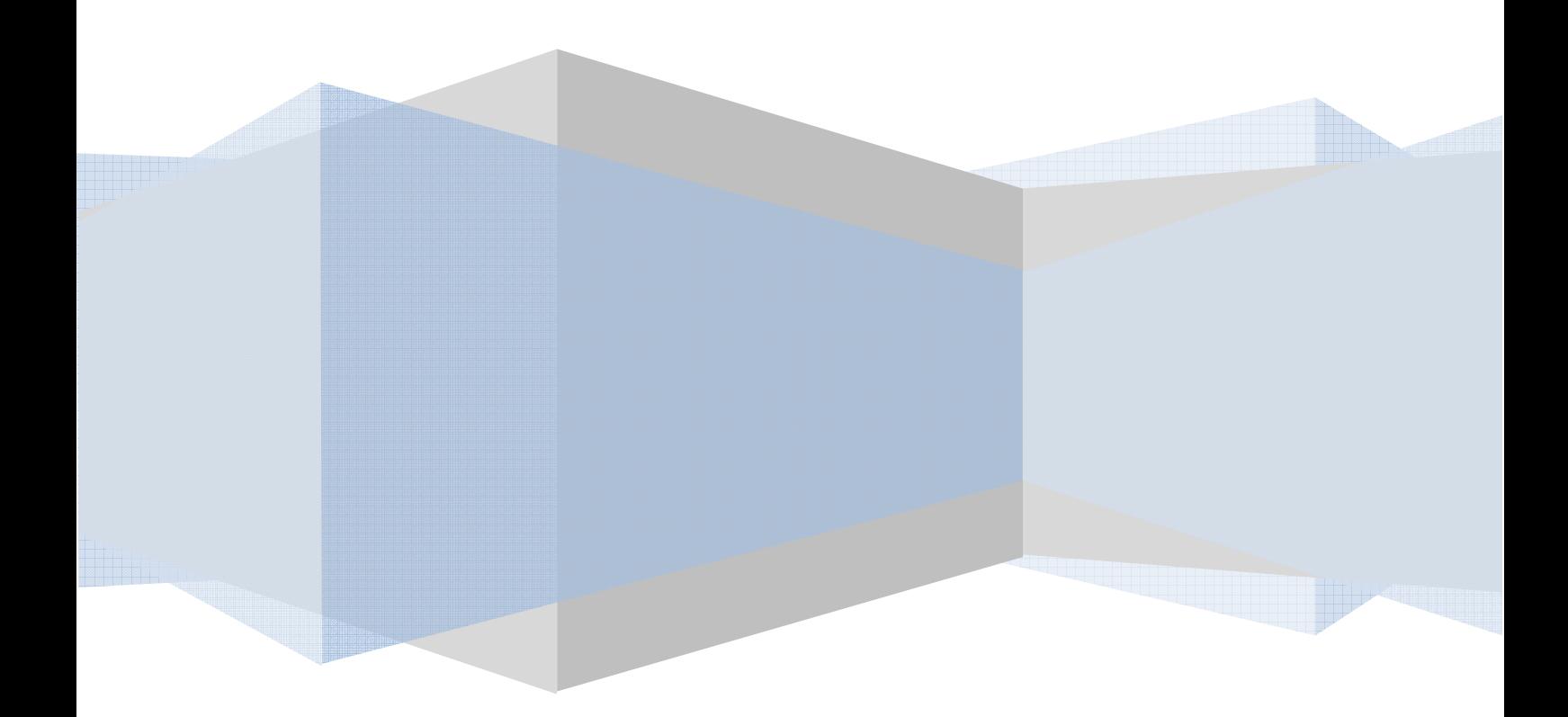

#### **Contenuti**

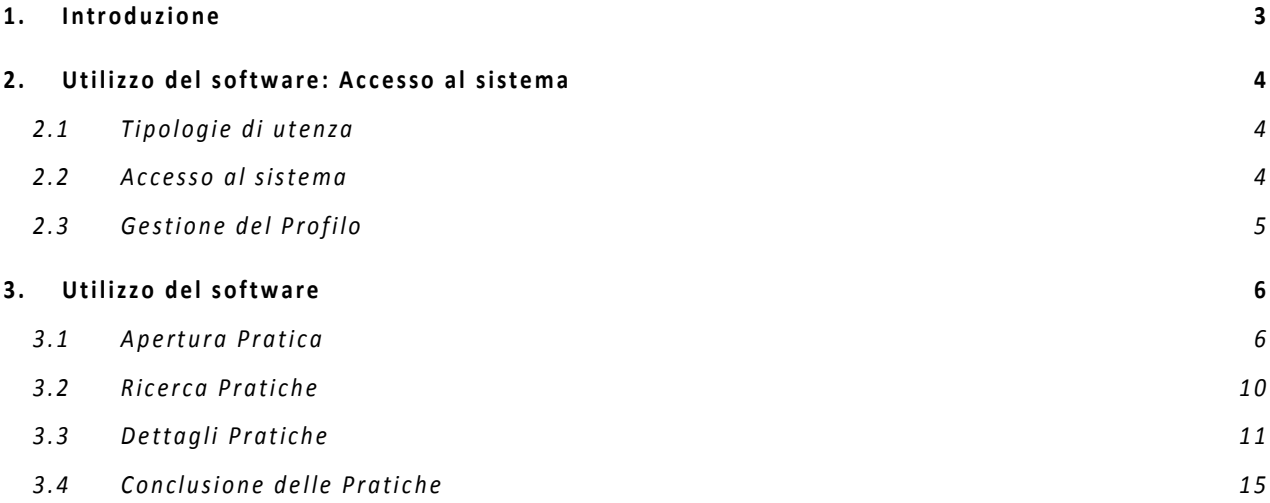

#### **1. INTRODUZIONE**

Scopo del manuale è illustrare le procedure per la gestione informatizzata del processo relativo alla sospensione del pagamento delle rate dei mutui per l'acquisto della prima casa, ai sensi dell'articolo 2, comma 475, della legge 24 dicembre 2007, n. 244.

L'amministrazione responsabile dell'intervento pubblico è il Ministero dell'Economia e delle Finanze e, in particolare, il Dipartimento del Tesoro. Tale Dipartimento si avvale, per la gestione operativa del Fondo, della prestazione di una società a capitale interamente pubblico quale la Consap SpA. Tale società ha per oggetto principale l'esercizio in regime di concessione di servizi assicurativi pubblici, nonché l'espletamento di altre attività e funzioni di interesse pubblico affidatele sulla base di disposizioni di legge, concessioni e convenzioni.

#### **2. UTILIZZO DEL SOFTWARE: ACCESSO AL SISTEMA**

#### **2.1 TIPOLOGIE DI UTENZA**

L'accesso al sistema, per quello che riguarda gli utenti bancari, è regolato mediante un sistema di username e password. In particolare, è stato previsto un utente per ogni filiale. La strutturazione dello username consente l'individuazione della filiale a cui è l'utente è assegnato, ed in particolare esso è organizzato come segue:

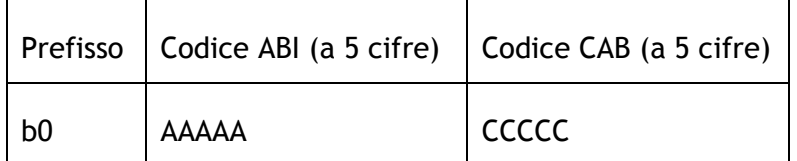

Dunque, un esempio di utenti bancari potrebbero essere

**b00100012345** Utente Bancario ABI = 01000 CAB=12345

Utente relativo alla banca contrassegnata dall'ABI 01000 e relativo alla filiale contrassegnata dal CAB 12345.

Il sistema prevede, per i bancari, due tipi di utenza:

- **Utente bancario**: visualizza, inserisce, modifica i dati relativi alle richieste di sospensione mutuo presentate nelle propria agenzia.
- **SuperUser bancario**: questa particolare tipologia di utenti è contrassegnata da un valore '00000' per il CAB. Esso si comporta in maniera analoga all'utente normale per quanto concerne le proprie richieste. Inoltre, è in grado di visualizzare le pratiche aperte da tutte le filiali della propria banca. Nel caso in cui la banca di appartenenza sia una capogruppo, esso è in grado di visualizzare le pratiche aperte da tutte le filiali di tutte le banche del gruppo.

#### **2.2 ACCESSO AL SISTEMA**

È possibile accedere al sistema tramite l'indirizzo **https://fondosospensionemutui.consap.it**, oppure tramite il link "Fondo sospensione mutui", presente nella sezione "Fondi" del portale Consap **http://www.consap.it/fondi/fondosospensionemutui**.

L'applicazione consente l'accesso, agli utenti abilitati, dipendenti delle Banche autorizzate dal Dipartimento del Tesoro, alle funzionalità relative alla gestione delle richieste.

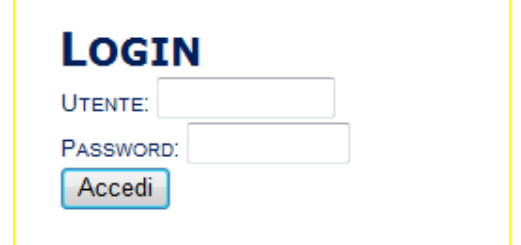

Figura 2-1 Accesso al sistema

Al primo accesso, l'utente deve inserire il proprio "username" e il valore "password" nel relativo campo. Successivamente, il sistema, attraverso la schermata rappresentata in figura 2-2 obbliga l'utente a cambiare la propria password.

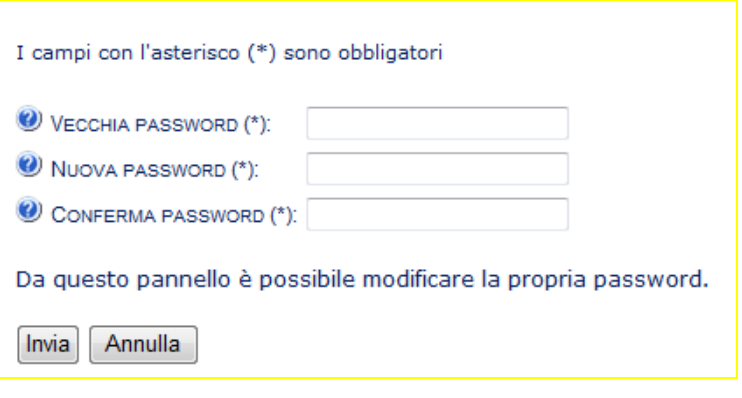

Figura 2-2 Accesso al sistema

#### **2.3 GESTIONE DEL PROFILO**

Ogni utente può modificare il proprio profilo mediante l'apposito link. In particolare *è necessario* compilare il campo relativo alla propria e-mail per poter ricevere le segnalazioni relative al cambio di stato delle pratiche di competenza.

#### **MODIFICA PROFILO DELL'UTENTE**

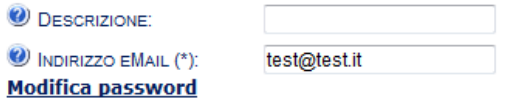

I campi con l'asterisco (\*) sono obbligatori

Da questo pannello è possibile modificare il proprio profilo utente. Attenzione, potrebbe essere necessario inserire informazioni aggiuntive rispetto a quelle fornite in fase di registrazione.

Invia Chiudi

#### **3. UTILIZZO DEL SOFTWARE**

Dopo aver autenticato l'utente tramite la schermata di Login (descritto nel paragrafo 2.2), il sistema rende visibile un menu attraverso il quale è possibile accedere alla funzionalità di apertura pratica ed a quella di ricerca.

#### **3.1 APERTURA PRATICA**

Questa funzionalità consente all'utente di definire una nuova richiesta di sospensione permettendo di creare una nuova pratica.

La prima schermata richiede l'inserimento dei dati relativi al mutuo e alla sospensione (Figura 3-1).

#### **APRI PRATICA**

Benvenuti nella procedura di sospensione del mutuo: per continuare compilare i campi sottostanti!

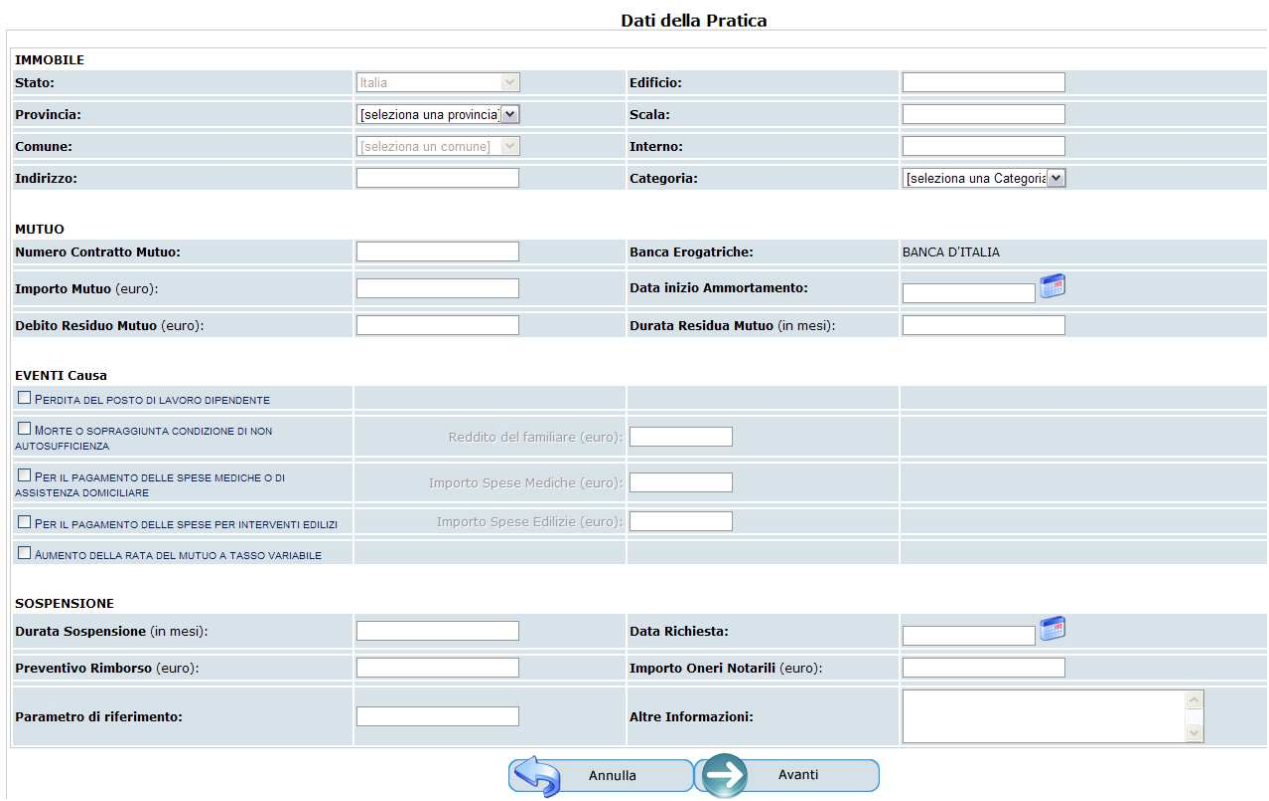

Figura 3-1 Apertura pratica - prima parte

s a maanda saxay xayaa ahaan dahaa xayna ahaan ahaan ahaan ahaan ahaan ahaan ahaan ahaan ahaan ahaan ahaan

#### *Attenzione:*

Non è possibile procedere finché non sono stati inseriti tutti i campi obbligatori. Il sistema evidenzierà quali dati dovranno ancora essere *ins eri ti.* 

Facendo click sul pulsante "Avanti" si permette di inserire, nella seconda schermata, i dati relativi al primo beneficiario (Figura 3-2).

#### **APRI PRATICA**

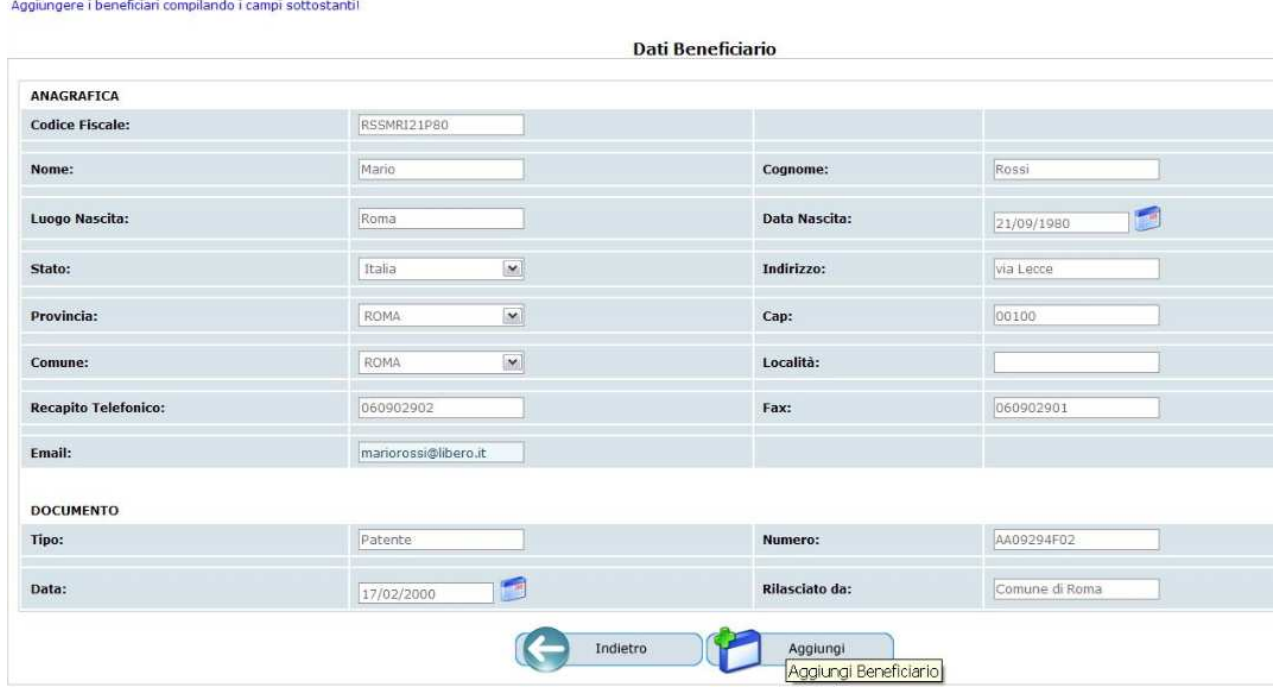

Figura 3-2 Apertura pratica - seconda parte

Il pulsante Aggiungi consente sia la memorizzazione temporanea delle informazioni che l'eventuale inserimento di altri beneficiari; i nominativi inseriti vengono visualizzati in una lista.

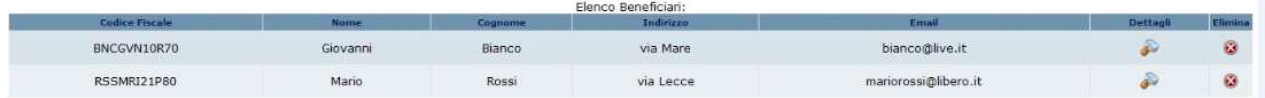

Figura 3-3 Elenco dei beneficiari inseriti

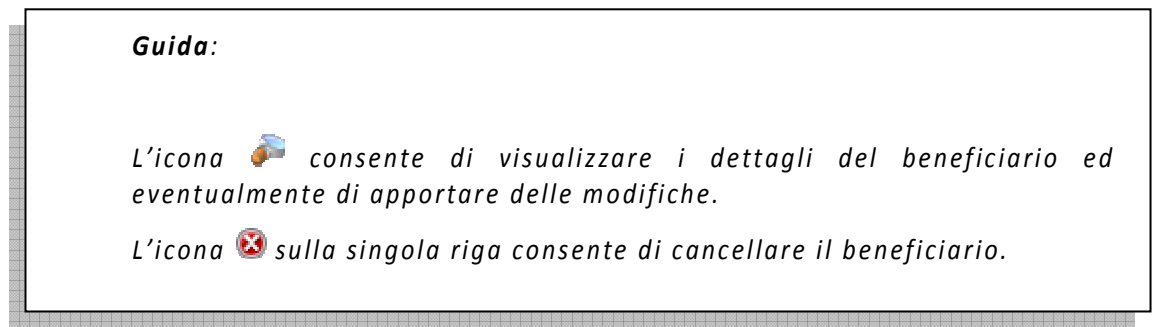

E' quindi possibile procedere con il caricamento dei dati relativi a tutti i beneficiari dell'agevolazione con la medesima procedura indicata in precedenza. E' anche possibile utilizzare il tasto con la lente per modificare le informazioni del beneficiario associato, oppure eliminare beneficiari caricati per errore.

Dopo aver registrato i dati di tutti i beneficiari è possibile passare alla fase relativa alla documentazione cliccando sul pulsante "Avanti" (Figura 3.4).

#### **APRI PRATICA**

|                             |                  |              | <b>Dati Beneficiario</b> |                      |          |                |
|-----------------------------|------------------|--------------|--------------------------|----------------------|----------|----------------|
| <b>ANAGRAFICA</b>           |                  |              |                          |                      |          |                |
| <b>Codice Fiscale:</b>      | MRC43RLE128E506A |              |                          |                      |          |                |
| Nome:                       | Marco            |              | Cognome:                 | Leone                |          |                |
| Luogo Nascita:              | Lecce            |              | Data Nascita:            | 12/12/1980           |          |                |
| Stato di residenza:         | Italia           | $\checkmark$ | Indirizzo:               | via Stadio           |          |                |
| Provincia di residenza:     | LECCE            | $\checkmark$ | Cap:                     | 73100                |          |                |
| Comune di residenza:        | LECCE            | $\checkmark$ | Località:                | Lecce                |          |                |
| <b>Recapito Telefonico:</b> | 0832123229       |              | Fax:                     |                      |          |                |
| Email:                      | marLeone@live.it |              |                          |                      |          |                |
| <b>DOCUMENTO</b>            |                  |              |                          |                      |          |                |
| Tipo:                       | Patente          | $\check{ }$  | Numero:                  | AA10093GR            |          |                |
| Data:                       | 23/04/2007       |              | Rilasciato da:           | Comune Lecce         |          |                |
|                             |                  |              | Elenco Beneficiari:      |                      |          |                |
| <b>Codice Fiscale</b>       | <b>Nome</b>      | Cognome      | Indirizzo                | Email                | Dettagli | Elimina        |
| LN34RFLE988JUK09            | Martello<br>Luca |              | via porta nuova          | luca.marte@libero.it | D        | $\circledcirc$ |
| <b>MRC43RLE128E506A</b>     | Marco            | Leone        | via Stadio               | marLeone@live.it     | ô        | $\odot$        |
|                             |                  | Indietro     | Aggiungi<br>Avanti       |                      |          |                |

Figura 3-4 Passaggio alla terza fase di apertura pratica

#### *Attenzione:*

*Non è possibile avanzare nella procedura finché non sono stati inseriti tutti i cam pi obbli gatori. Il sis tem a evi denzierà quali dati dovranno ancora es s ere i ns eri ti.* 

Dopo aver selezionato tutti i documenti allegati (in base all'evento causa scelto) e dopo aver confermato di aver allegato tutti i documenti necessari è possibile concludere la richiesta cliccando sul pulsante "Salva Richiesta" (Figura 3.5). Il sistema registra la pratica salvandola nello stato "Richiesta Aperta" e restituisce un identificativo attraverso il quale è possibile ricercare la richiesta salvata in un secondo momento. Infine, salvata la pratica, sarà possibile stampare la ricevuta contenente i dati di riepilogo (Figura 3.6).

#### **APRI PRATICA**

Procedura di sospensione del mutuo: selezionare la documentazione allegata e salvare la richiesta!

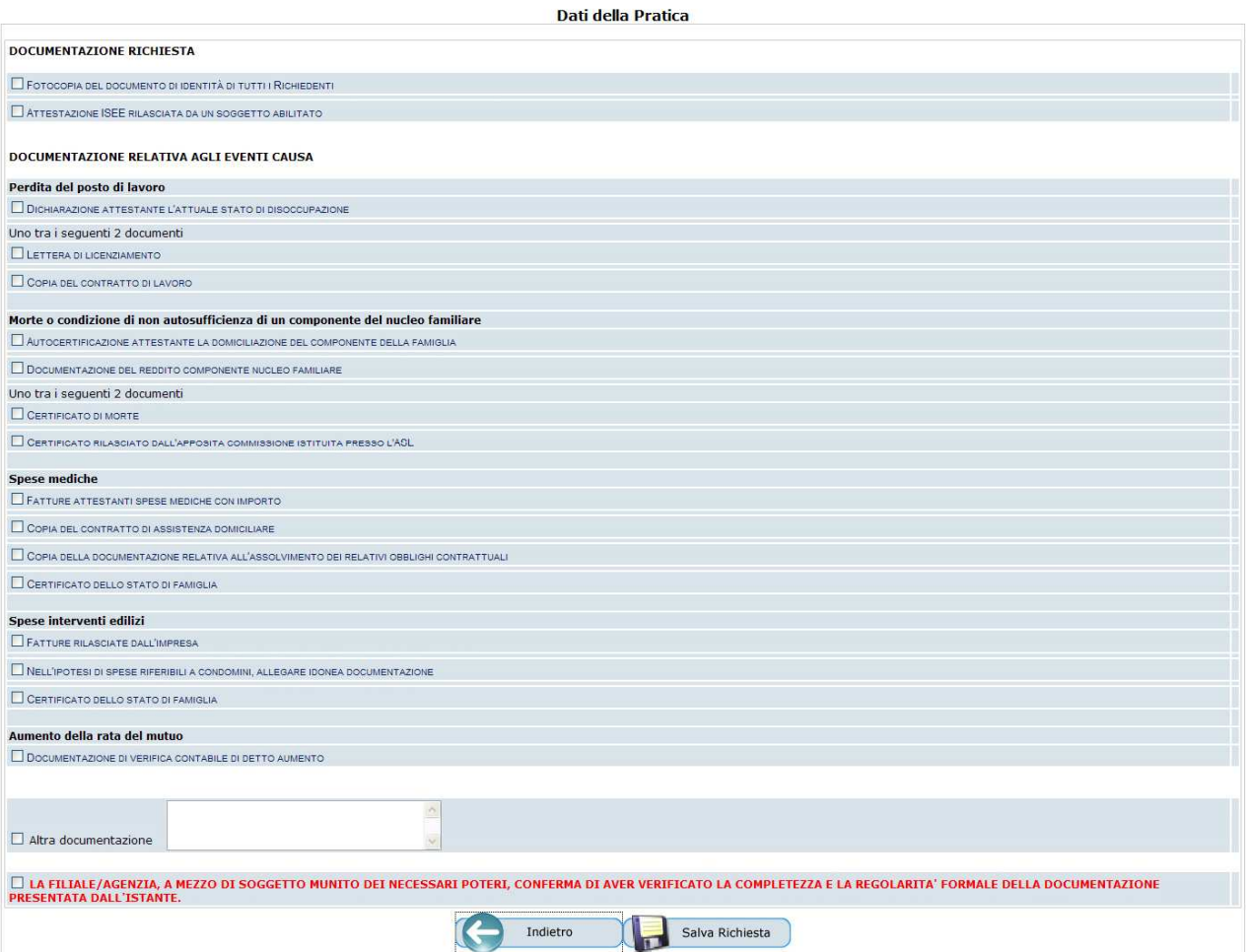

#### Figura 3-5 Apertura pratica - terza parte

*Attenzione: Non è possibile salvare la richiesta finché non è stato confermato di aver all egato tutta l a docum entazi one necess ari a.* 

#### **APRI PRATICA**

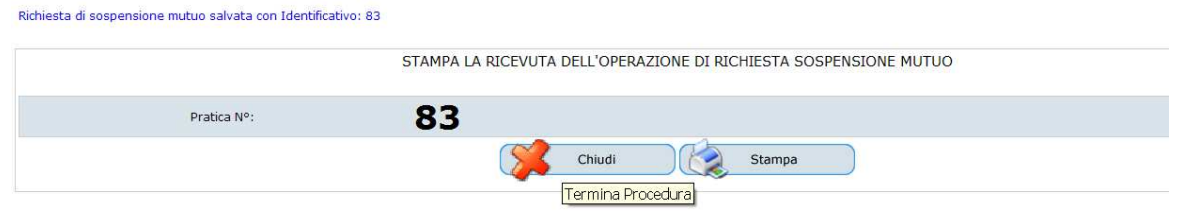

CONSAP S.p.A. – Con Unico Socio Capitale Sociale € 5.200.000 int. versato Iscr. Reg. Imp. di Roma n. 04570621005<br>Sede Legale: Via Yser, 14 – 00198 ROMA Cod. Fisc. e Part. I.V.A. IT 04570621005 R.E.A. C.C.I.A.A. di Roma n.

Figura 3-6 Apertura pratica - Stampa ricevuta

#### **3.2 RICERCA PRATICHE**

La funzione permette di eseguire una ricerca sulle pratiche archiviate nel sistema Attraverso l'impostazione di valori nei campi di ricerca, è possibile recuperare le pratiche che l'utente autenticato vuole consultare (Figura 3-7).

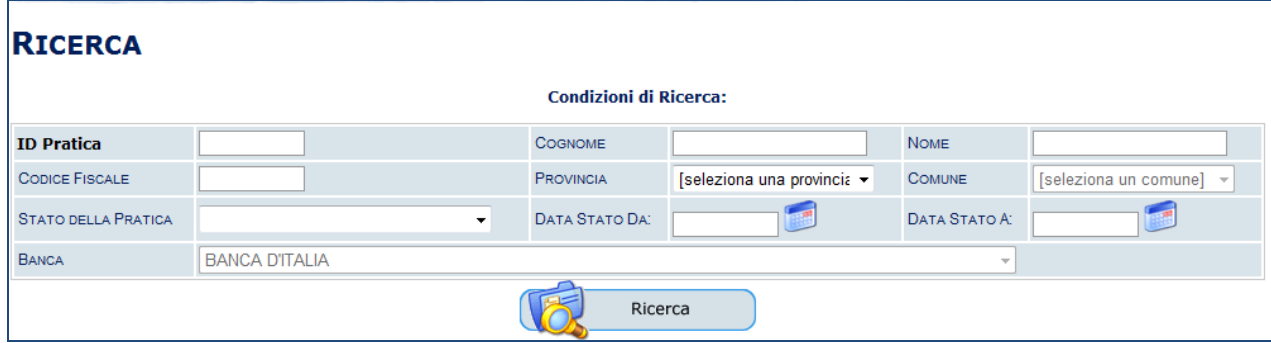

Figura 3-7 Filtri per la ricerca

E' possibile visualizzare solamente le pratiche di pertinenza dell'utente: l'utente semplice potrà visualizzare solo le pratiche aperte dalla propria filiale; mentre il SuperUser (cab = '00000') potrà visualizzare tutte le pratiche della propria banca, e nel caso di capogruppo, tutte le pratiche delle banche del gruppo. Per tal motivo Filtro "Banca", potrebbe risultare in alcuni casi bloccato.

Descriviamo brevemente i campi di ricerca:

- ❖ ID Pratica: l'identificativo associato alla pratica in fase di creazione;
- $\div$  Cognome: **Cognome**: cognome del beneficiario;
- \* Nome: **Nome**: nome del beneficiario;
- **Codice Fiscale**: codice fiscale del beneficiario;
- $\mathbf{\hat{P}}$  Provincia: **Provincia**: provincia in cui si trova l'immobile oggetto di mutuo;
- $\mathbf{\hat{\cdot}}$  Comune: **Comune**: comune in cui si trova l'immobile oggetto di mutuo;
- **Data Stato Da**, permette di filtrare le pratiche selezionando quelle la cui "data di stato"<sup>1</sup> è successiva a quella impostata;
- $\cdot$  **Data Stato A**, permette di filtrare le pratiche selezionando quelle la cui "data di stato" è precedente a quella impostata.

La ricerca restituisce una griglia di pratiche rispondenti ai parametri impostati (Figura 3-8).

l

<sup>&</sup>lt;sup>1</sup> La data in cui alla pratica è stato assegnato lo stato corrente

|                                            |                          |                       |                               |                | Condizioni di Ricerca:                    |                               |               |               |                                        |                       |                         |
|--------------------------------------------|--------------------------|-----------------------|-------------------------------|----------------|-------------------------------------------|-------------------------------|---------------|---------------|----------------------------------------|-----------------------|-------------------------|
| <b>ID Pratica</b><br><b>CODICE FISCALE</b> |                          |                       |                               |                | <b>COGNOME</b>                            |                               |               | <b>NOME</b>   |                                        |                       |                         |
|                                            |                          |                       |                               |                | <b>PROVINCIA</b>                          | [seleziona una provincia ▼    |               | <b>COMUNE</b> | [seleziona un comune]<br>$\mathcal{C}$ |                       |                         |
| <b>STATO DELLA PRATICA</b>                 |                          |                       | $\overline{\phantom{a}}$      | DATA STATO DA: |                                           |                               | DATA STATO A: |               |                                        |                       |                         |
| <b>BANCA</b>                               |                          | <b>BANCA D'ITALIA</b> |                               |                |                                           |                               |               |               | $\overline{\phantom{a}}$               |                       |                         |
| ID                                         |                          | Codice                |                               |                | Risultato della ricerca:<br><b>Durata</b> | Ricerca<br><b>Stato della</b> | Data          |               |                                        |                       |                         |
| <b>Pratica</b>                             | <b>Banca</b>             | <b>Mutuo</b>          | <b>Rimborso DataRichiesta</b> |                | (mesi)                                    | Pratica                       | <b>Stato</b>  | Provincia     | <b>Comune</b>                          | <b>DettagliStampa</b> |                         |
| 33                                         | <b>BANCA</b><br>D'ITALIA | 12313123              | 12,0000                       | 23/09/2010     | 12                                        | Richiesta Aperta              | 13/09/2010    | LECCE         | LECCE                                  | ô                     | $\mathbf{z}$            |
| 33                                         | <b>BANCA</b><br>D'ITALIA | 12313123              | 12,0000                       | 23/09/2010     | 12 <sub>2</sub>                           | Richiesta Aperta              | 13/09/2010    | <b>ROMA</b>   | <b>ROMA</b>                            | ô                     | $\overline{\mathbf{z}}$ |
| 32                                         | <b>BANCA</b><br>D'ITALIA | 12313123              | 12,0000                       | 23/09/2010     | 12                                        | Richiesta Aperta              | 13/09/2010    | LECCE         | <b>LECCE</b>                           | P                     | $\overline{\mathbf{z}}$ |
| 32                                         | <b>BANCA</b><br>D'ITALIA | 12313123              | 12,0000                       | 23/09/2010     | 12 <sub>2</sub>                           | Richiesta Aperta              | 13/09/2010    | <b>ROMA</b>   | <b>ROMA</b>                            | £                     | 2                       |
| $\mathbf{1}$                               | <b>BANCA</b><br>D'ITALIA | 12345                 | 120000,0000                   | 09/09/2010     | 40767                                     | Pratica in Istruttoria        | 22/09/2010    | LECCE         | <b>GAGLIANO DEL</b><br>CAPO            | ô                     | 2                       |
| $\mathbf 1$                                | <b>BANCA</b><br>D'ITALIA | 12345                 | 120000,0000                   | 09/09/2010     | 40767                                     | Pratica in Istruttoria        | 22/09/2010    | LECCE         | GALATINA                               | P                     | $\overline{\mathbf{z}}$ |
|                                            | <b>BANCA</b>             |                       | 120000,0000                   | 09/09/2010     | 40767                                     | Pratica in Istruttoria        | 22/09/2010    | LECCE         | <b>GALATONE</b>                        | ô                     | R                       |

Figura 3-8 Elenco delle pratiche

La griglia, oltre a fornire le informazioni principali, consente, mediante l'icona della stampante, di stampare una pagina riepilogativa contenente tutte le informazioni relative alla pratica selezionata. A piè di pagina è presente un link "Torna indietro" che permette all'utente di impostare una nuova ricerca.

Utilizzando l'icona con la lente d'ingrandimento, invece, è possibile accedere ai dettagli della pratica.

#### **3.3 DETTAGLI PRATICHE**

Cliccando sull'icona della lente si accede alla pagina di dettaglio della pratica, questa è riportata nella figura 3-9. Questa pagina è organizzata in tre sezioni:

- Dettagli Pratica
- Documentazione
- Cronologia

Le tre sezioni possono essere visualizzate mediante gli opportuni Tab disposti in testa alla schermata. La prima sezione riporta, in sola visualizzazione i dettagli della pratica.

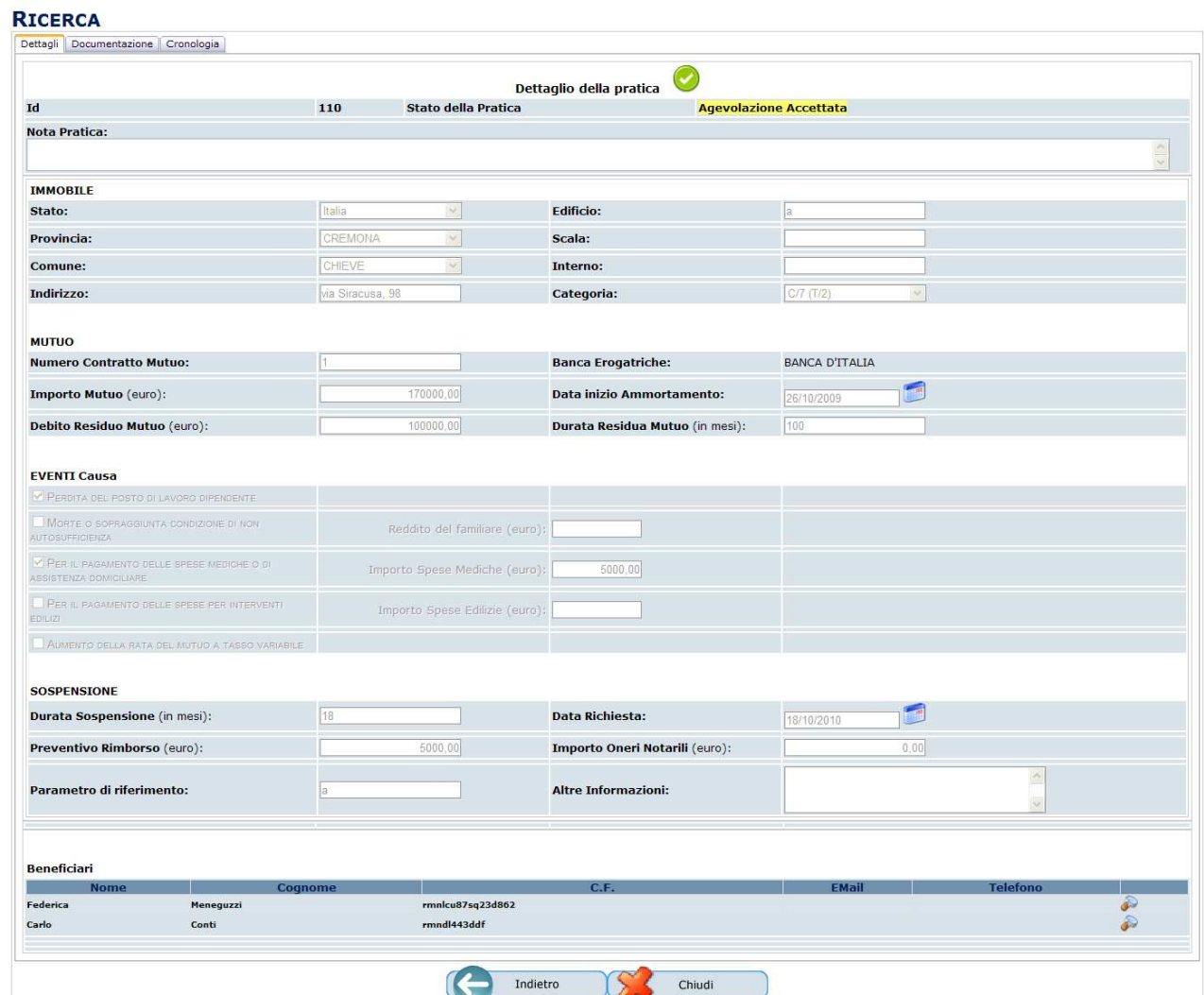

Figura 3-9 Dettagli della pratica

Nella parte in alto della pagina è possibile visualizzare lo stato corrente della pratica. Nela caso in cui lo stato sia "Agevolazione Accettata" compare un'icona verde che consente la conclusione dell'agevolazione: questa procedura sarà descritta nel dettaglio nel paragrafo successivo.

E' anche possibile visualizzare i dettagli del singolo beneficiario cliccando sull'icona con la lente. L'immagine è riportata nella figura 3-10.

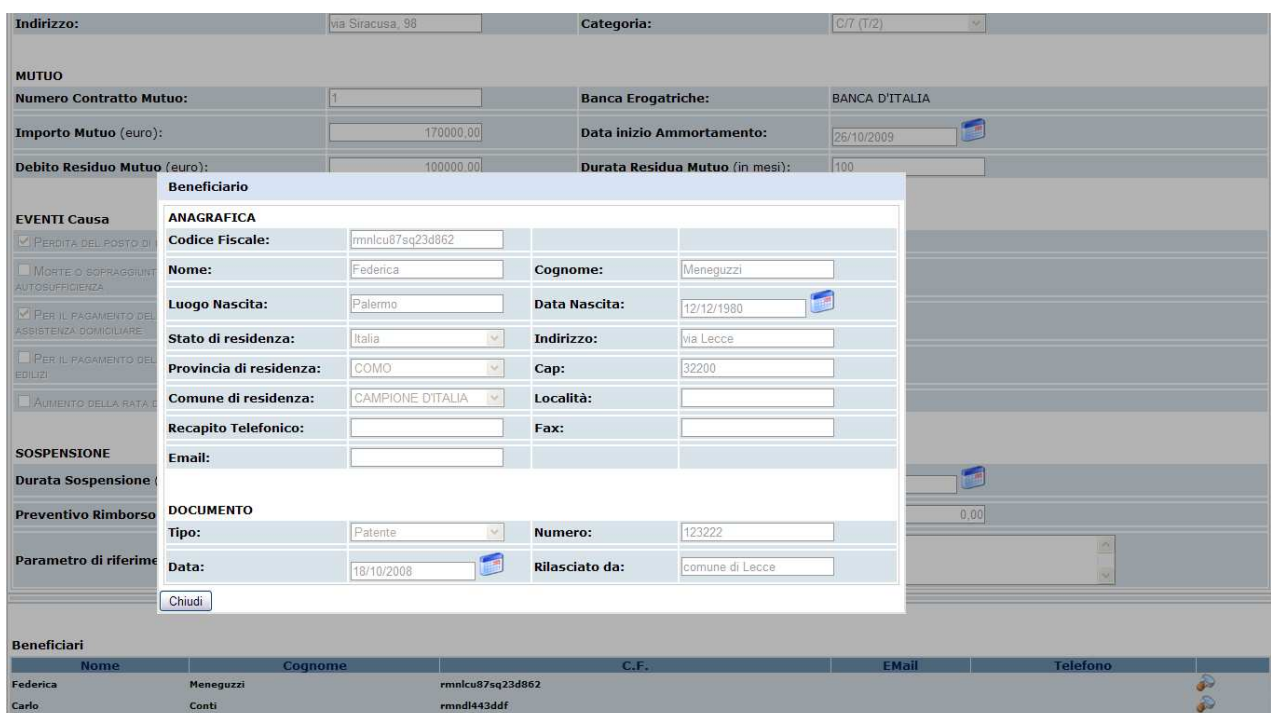

Figura 3-10 Dettagli del beneficiario

Muovendosi nella sezione "Documentazione" è possibile visualizzare l'elenco dei documenti allegati alla pratica (vedi figura 3-11). Infine, posizionandosi sulla sezione "Cronologia", è possibile visualizzare i passaggi di stato della pratica e le relative tempistiche (vedi figura 3-12).

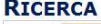

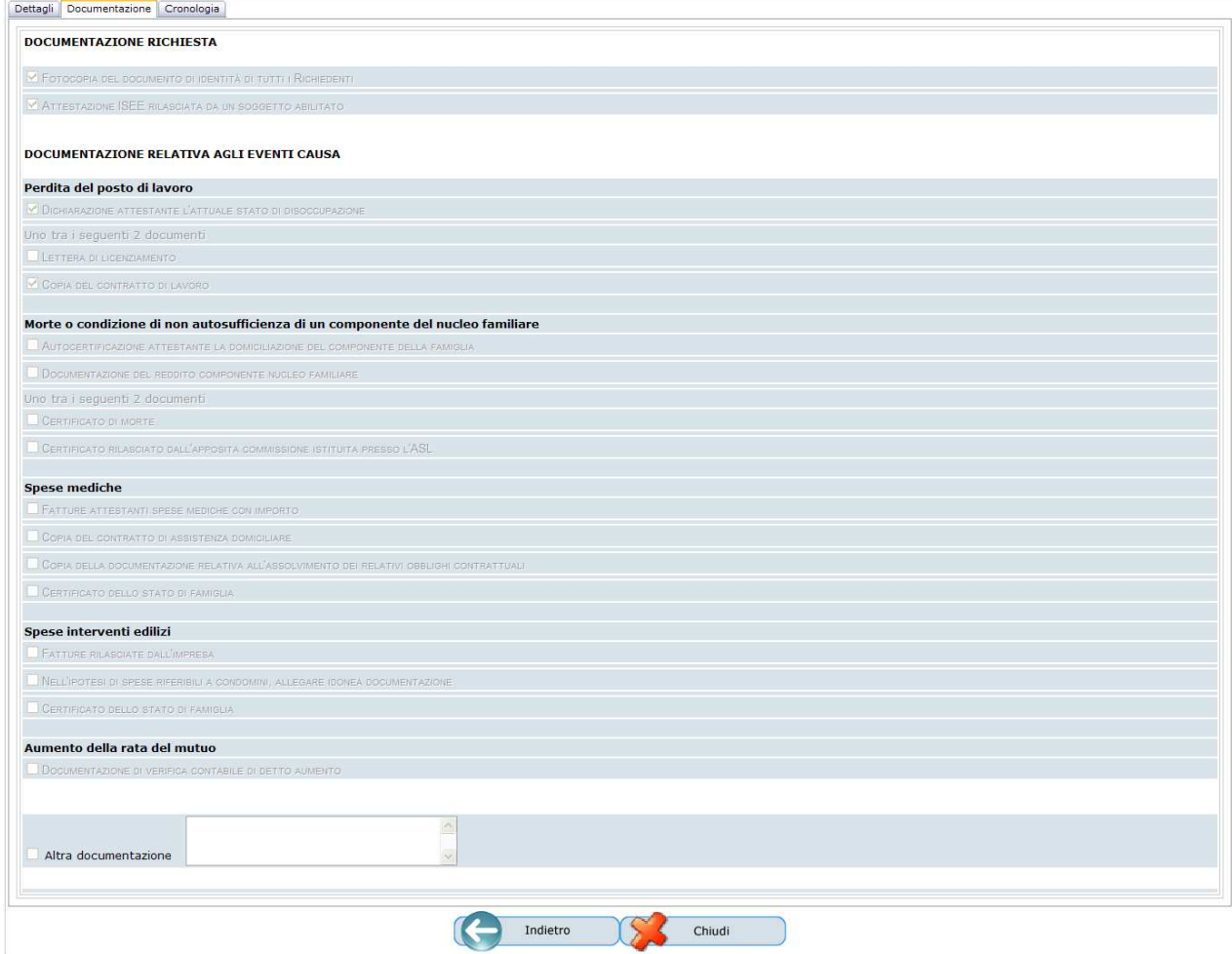

**Figura 3-11 Sezione Documentazione** 

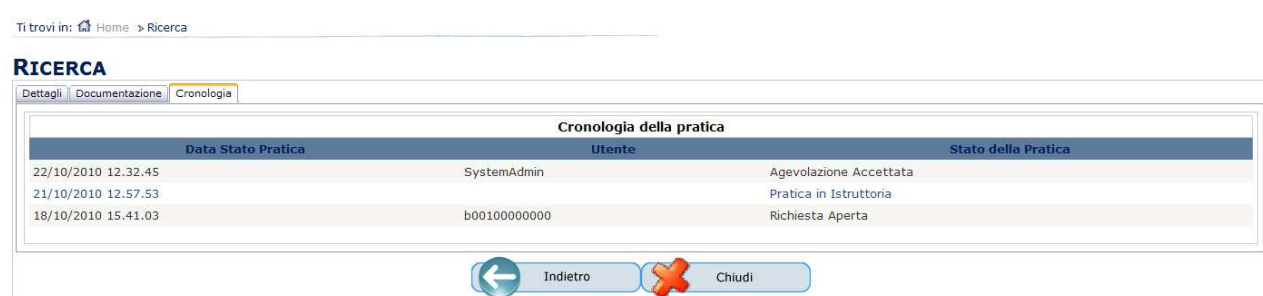

Figura 3-12 Sezione Cronologia

#### **3.4 CONCLUSIONE DELLE PRATICHE**

Mediante la pagina dei dettagli, descritta nella sezione precedente, è anche possibile avviare la procedura di conclusione delle pratiche. Tale procedura deve essere eseguita nel momento in cui il beneficiario riprende a pagare le rate del mutuo, e quindi l'agevolazione è a tutti gli effetti conclusa. La procedura può essere eseguita solo sulle pratiche che sono in stato "Agevolazione Accettata".

Ricercare la pratica in questione, ed accedere alla pagina dei dettagli come descritto nel paragrafo precedente. Se la pratica è nello stato di "Agevolazione Accettata" nella parte alta della finestra compare un'icona verde. Cliccando sull'icona appare la pagina illustrata nella figura 3-13.

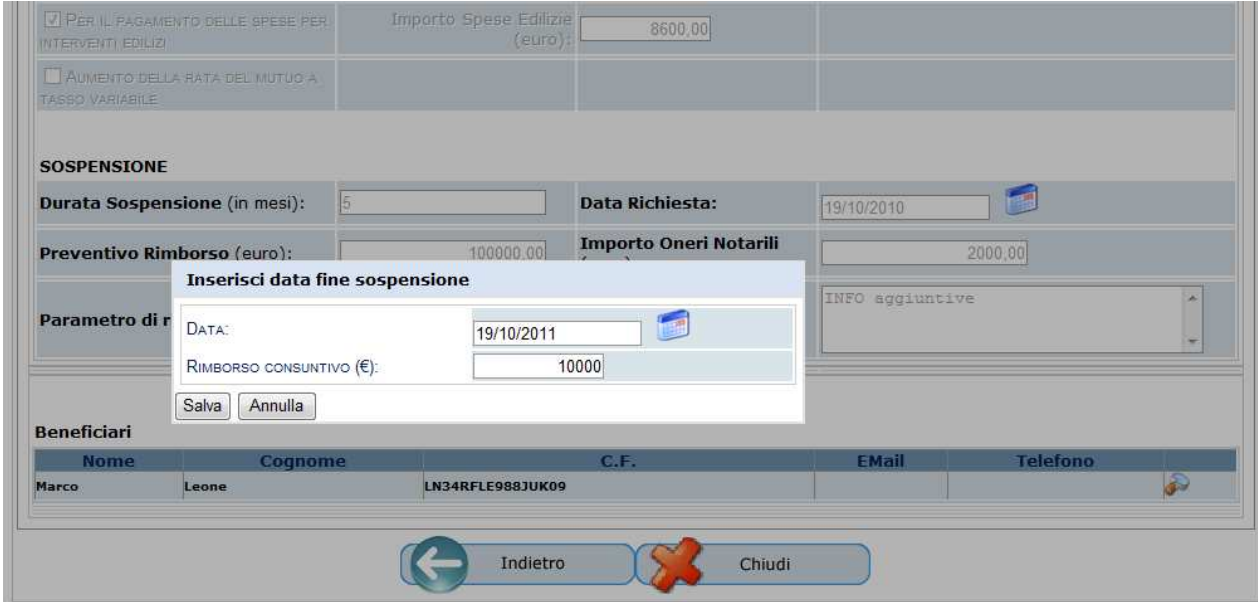

Figura 3-13 Chiusura della Pratica

Attraverso l'interfaccia è possibile imputare la data di chiusura dell'agevolazione e l'importo degli oneri a consuntivo.

Se i dati sono stati imputati correttamente è possibile confermare l'operazione mediante il tasto "Salva". Il buon esito dell'operazione viene segnalato da un messaggio e lo stato della pratica passa in "Agevolazione Conclusa" (vedi figura 3-14).

#### **RICERCA**

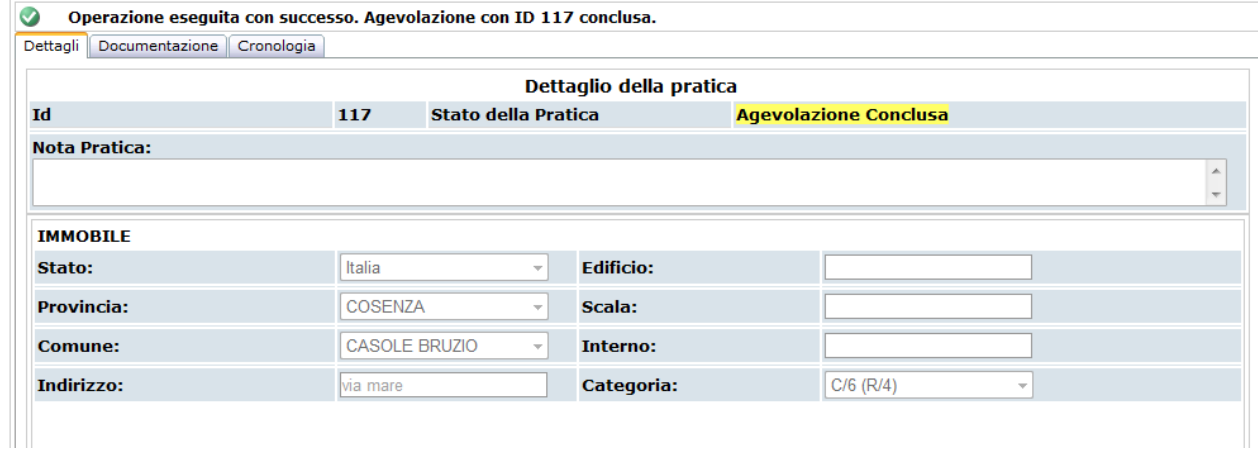

Figura 3-14 Agevolazione Conclusa